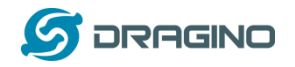

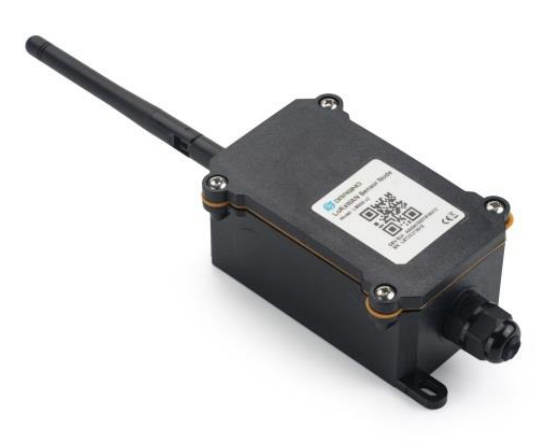

# **NBSN95 NB-IoT Sensor Node User Manual**

# Document Version: 2.1.1 Image Version: NBSN95-v120

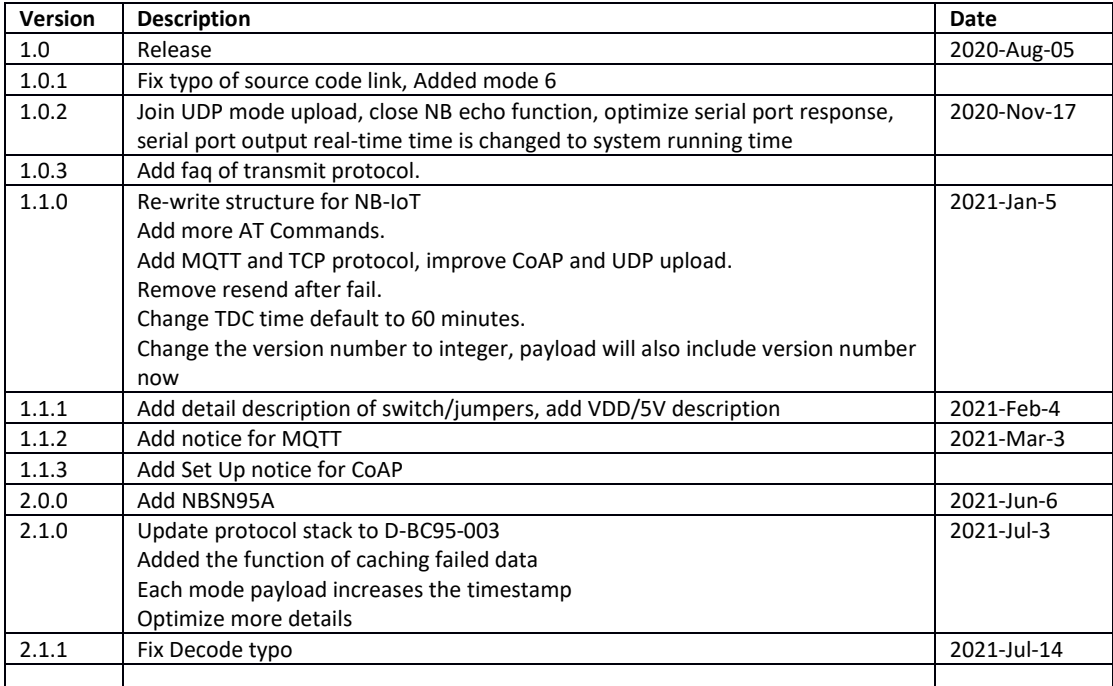

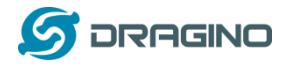

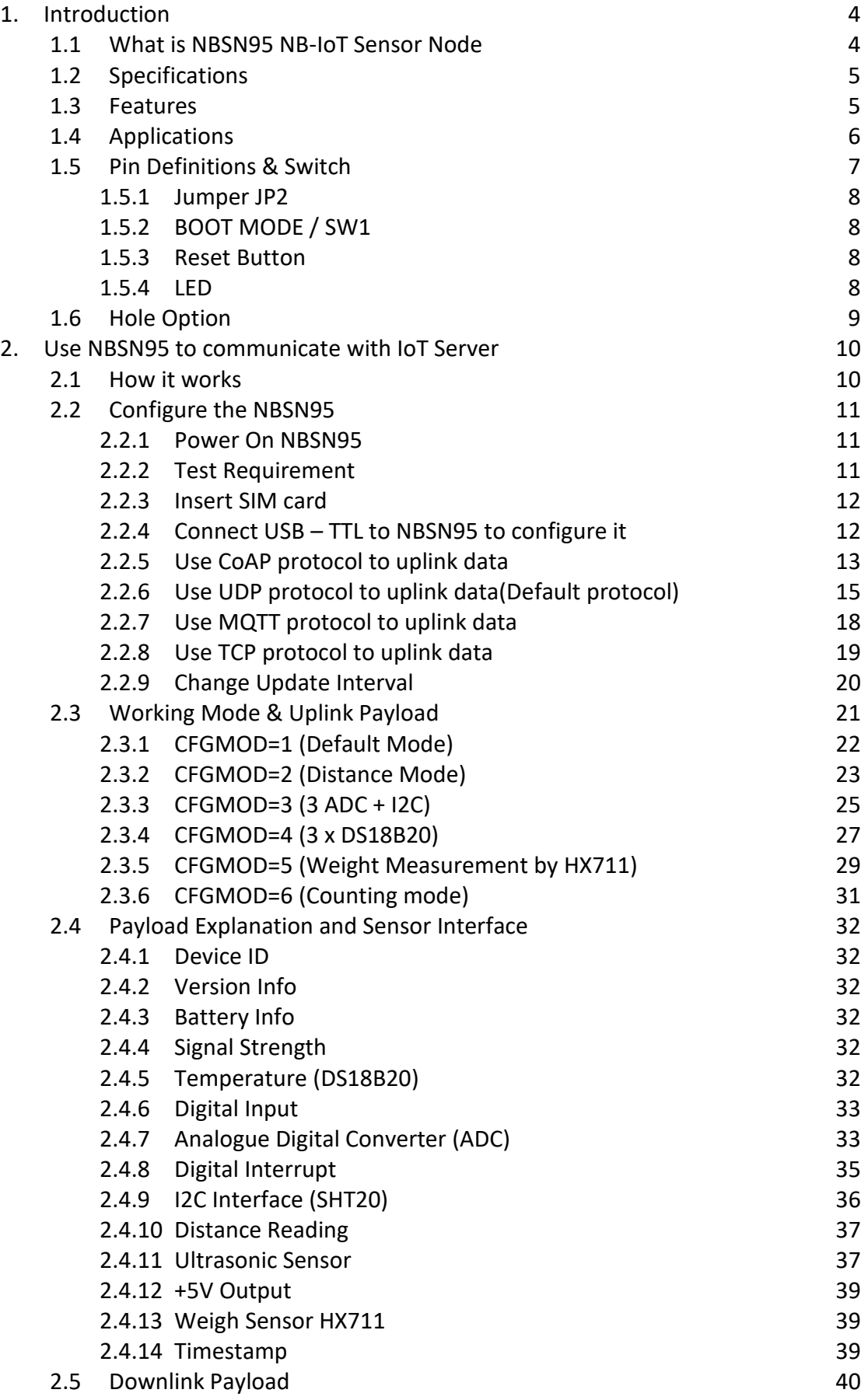

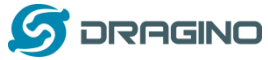

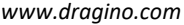

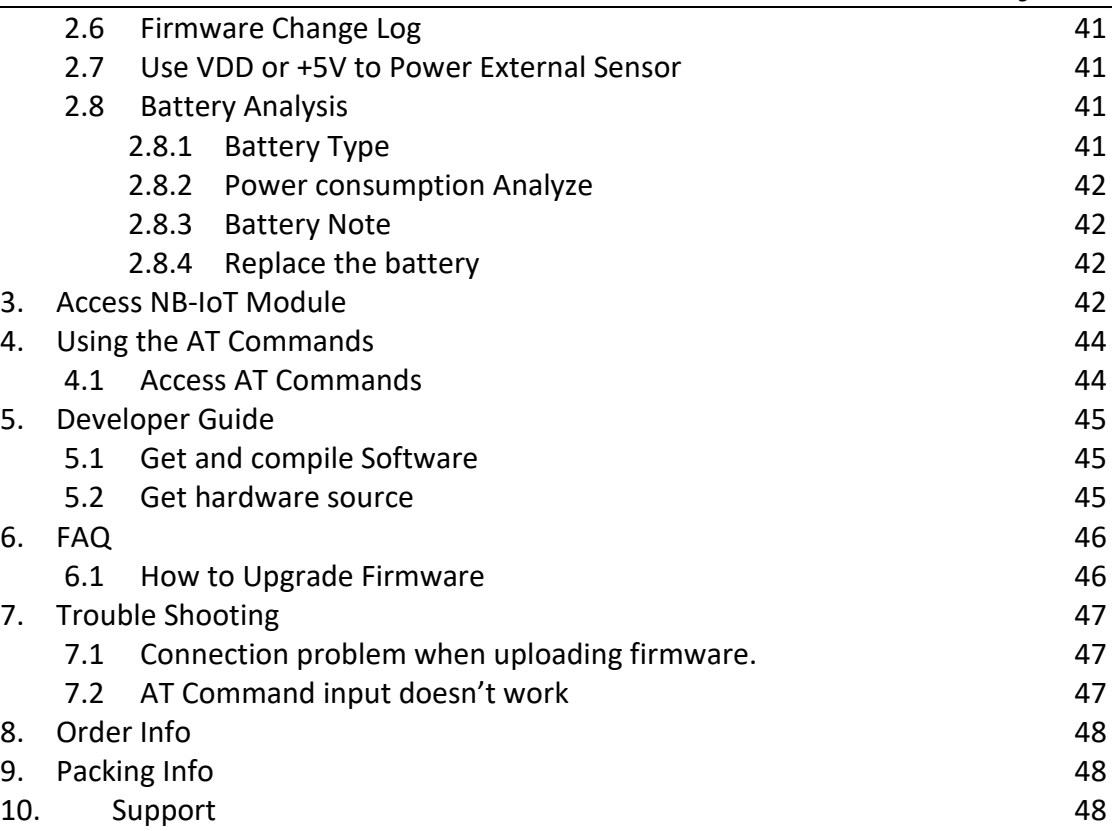

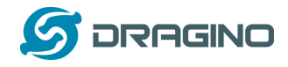

# <span id="page-3-0"></span>1. **Introduction**

# <span id="page-3-1"></span>**1.1 What is NBSN95 NB-IoT Sensor Node**

NBSN95 is a Long Range NB-IoT Sensor Node. It is designed for **outdoor data logging** and powered by **Li/SOCl2 battery** for long term use and secure data transmission. It is designed to facilitate developers to quickly deploy industrial level NB-IoT solutions. It helps users to turn the idea into a practical application and make the Internet of Things a reality. It is easy to program, create and connect your things everywhere.

**NarrowBand-Internet of Things (NB-IoT)** is a standards-based low power wide area (LPWA) technology developed to enable a wide range of new IoT devices and services. NB-IoT significantly improves the power consumption of user devices, system capacity and spectrum efficiency, especially in deep coverage.

**NBSN95** uses STM32l0x chip from ST, STML0x is the **ultra-low-power** STM32L072xx microcontrollers incorporate the connectivity power of the universal serial bus (USB 2.0 crystal-less) with the high-performance ARM® Cortex®-M0+ 32-bit RISC core operating at a 32 MHz frequency, a memory protection unit (MPU), high-speed embedded memories (192 Kbytes of Flash program memory, 6 Kbytes of data EEPROM and 20 Kbytes of RAM) plus an extensive range of enhanced I/Os and peripherals.

NBSN95 is an **open source product**, it is based on the STM32Cube HAL drivers and lots of libraries can be found in ST site for rapid development.

#### NBSN95 in a NB-IoT Network

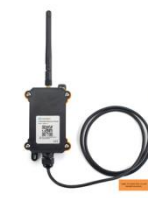

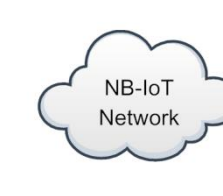

NBSN95 NB-IoT Sensor Node

**NB-IoT Station** 

)) ((c

Internet

CoAP, MQTT,

**UDP** 

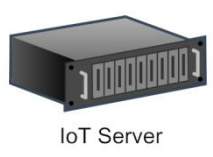

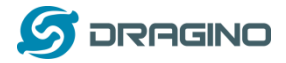

## <span id="page-4-0"></span>**1.2 Specifications**

#### **Micro Controller:**

- STM32L072CZT6 MCU
- MCU: STM32L072CZT6
- Flash: 192KB
- RAM: 20KB
- EEPROM: 6KB
- Clock Speed: 32Mhz

#### **Common DC Characteristics:**

- Supply Voltage:  $2.1v \approx 3.6v$
- Operating Temperature: -40 ~ 85°C
- I/O pins: Refer to STM32L072 datasheet

#### **NB-IoT Spec:**

- - B1 @H-FDD: 2100MHz
- - B3 @H-FDD: 1800MHz
- - B8 @H-FDD: 900MHz
- - B5 @H-FDD: 850MHz
- - B20 @H-FDD: 800MHz
- - B28 @H-FDD: 700MHz

#### **Battery:**

- Li/SOCI2 un-chargeable battery
- Capacity: 8500mAh
- Self Discharge: <1% / Year @ 25°C
- Max continuously current: 130mA
- Max boost current: 2A, 1 second

#### **Power Consumption**

- STOP Mode: 10uA @ 3.3v
- Max transmit power: 350mA@3.3v

## <span id="page-4-1"></span>**1.3 Features**

- STM32L072CZT6 MCU
- NB-IoT Bands: B1/B3/B8/B5/B20/B28 @H-FDD
- Pre-load bootloader on USART1/USART2
- MDK-ARM Version 5.24a IDE
- I2C, LPUSART1, USB, SPI2
- 3x12bit ADC, 1x12bit DAC
- 20xDigital I/O
- Open-source hardware / software
- IP66 Waterproof Enclosure
- Ultra-Low Power consumption
- AT Commands to change parameters
- Micro SIM card slot for NB-IoT SIM
- 8500mAh Battery for long term use

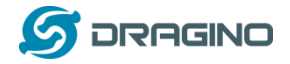

# <span id="page-5-0"></span>**1.4 Applications**

- Smart Buildings & Home Automation
- Logistics and Supply Chain Management
- Smart Metering
- Smart Agriculture
- Smart Cities
- Smart Factory

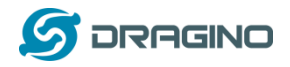

# <span id="page-6-0"></span>**1.5 Pin Definitions & Switch**

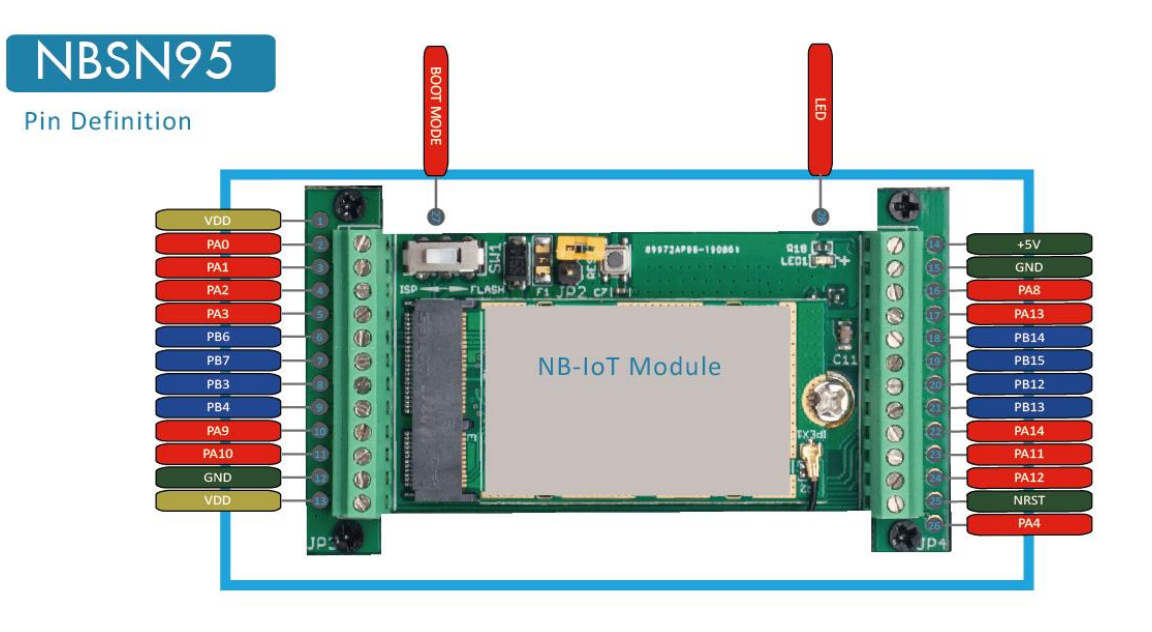

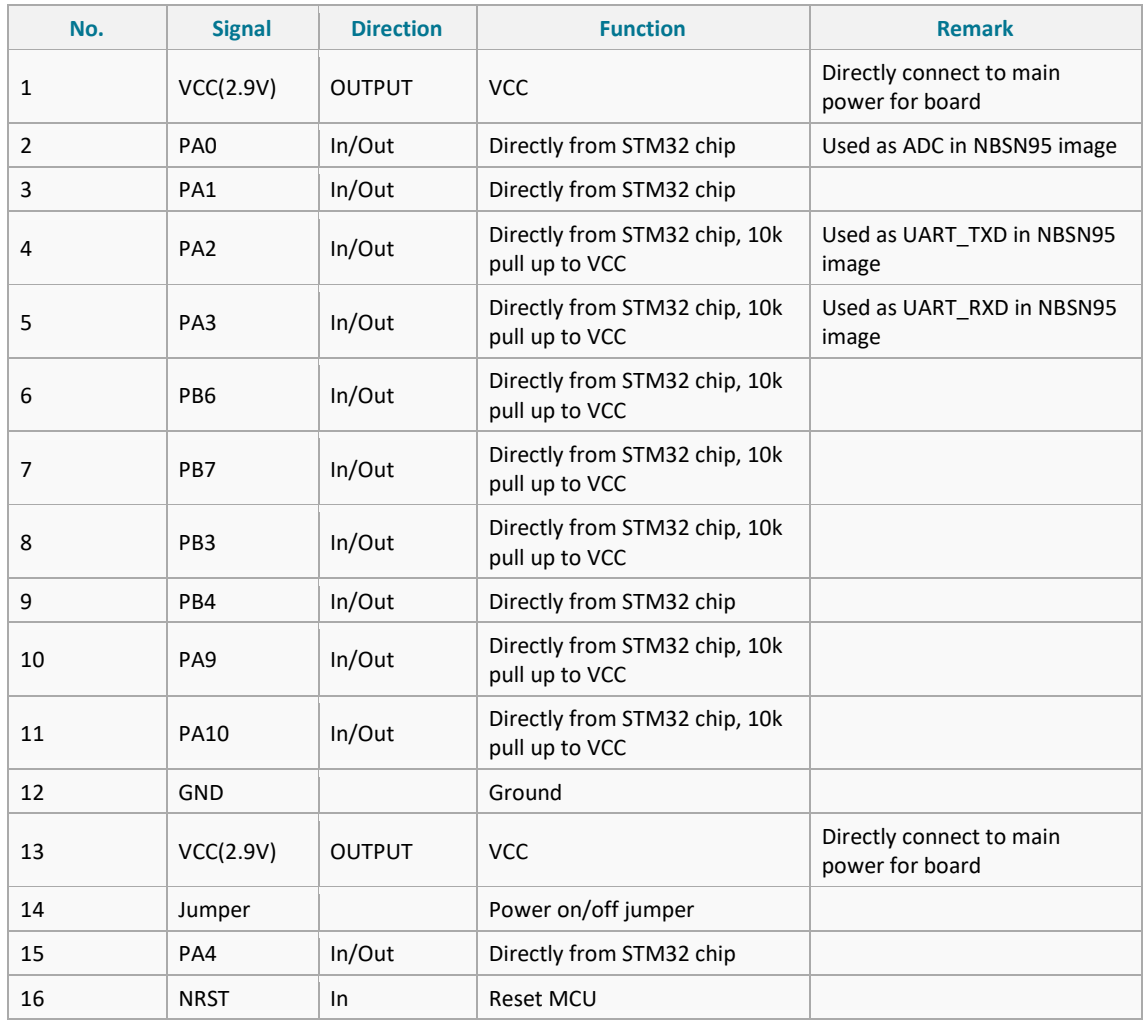

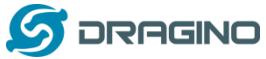

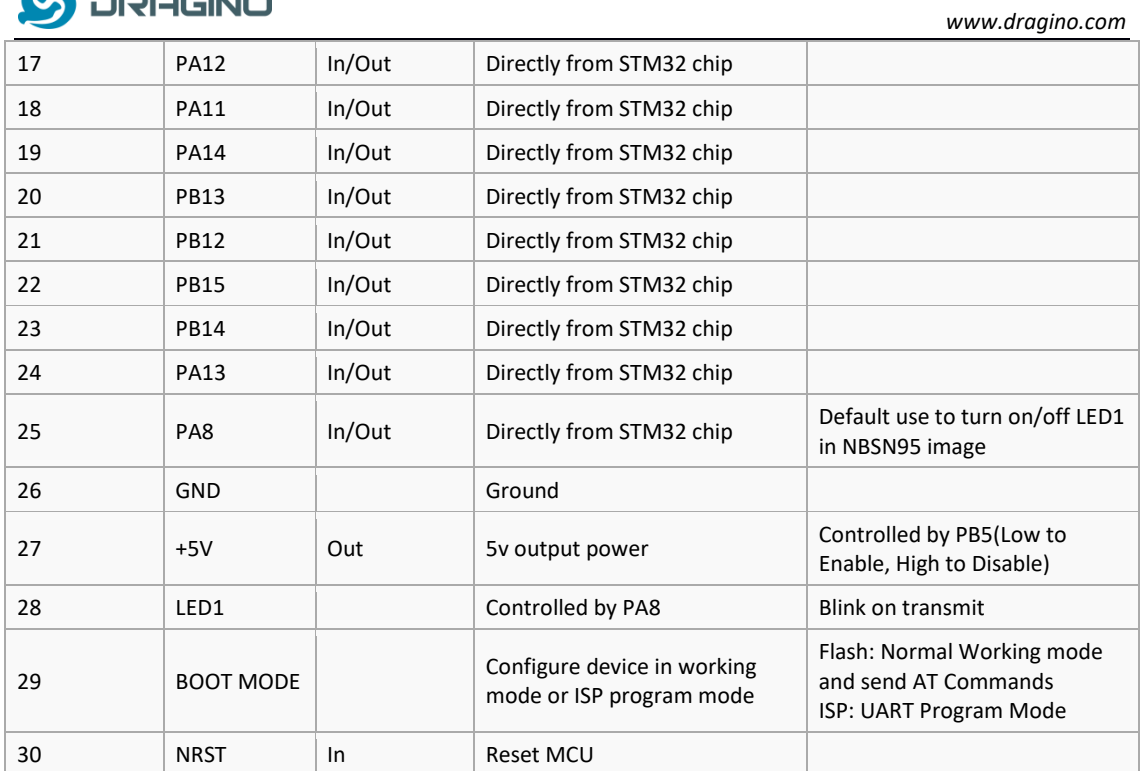

## <span id="page-7-0"></span>**1.5.1 Jumper JP2**

Power on Device when put this jumper.

## <span id="page-7-1"></span>**1.5.2 BOOT MODE / SW1**

1) ISP: upgrade mode, device won't have any signal in this mode. but ready for upgrade firmware. LED won't work. Firmware won't run.

2) Flash: work mode, device starts to work and send out console output for further debug

## <span id="page-7-2"></span>**1.5.3 Reset Button**

Press to reboot the device.

## <span id="page-7-3"></span>**1.5.4 LED**

It will flash:

- 1) When boot the device in flash mode
- 2) Send an uplink packet

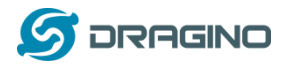

# <span id="page-8-0"></span>**1.6 Hole Option**

The NBSN95 provides different hole size options for different size sensor cable. The options provided are M12, M16. The definition is as below:

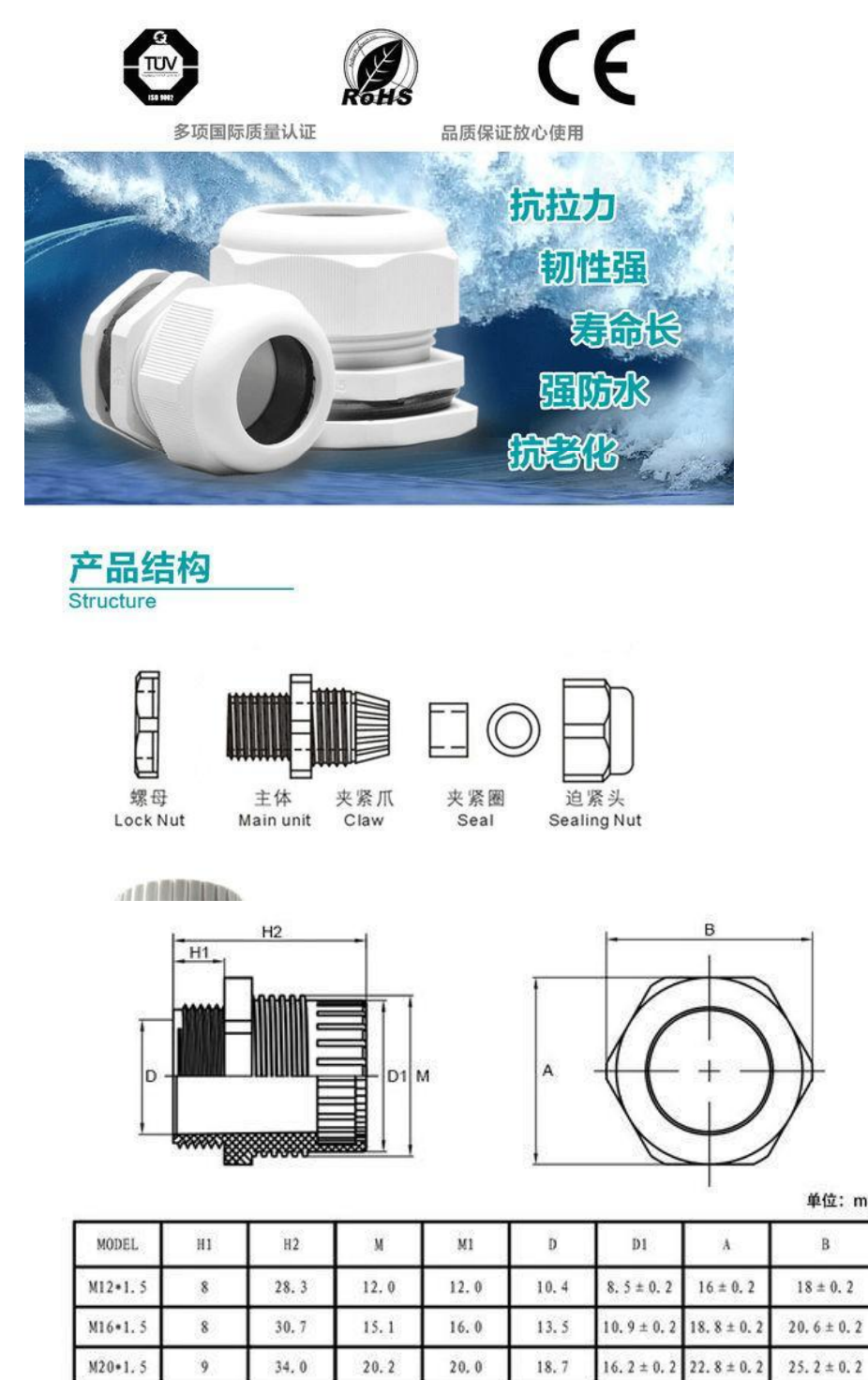

**单位: mm** 

 $\, {\bf B}$ 

 $18 \pm 0.2$ 

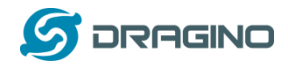

# <span id="page-9-0"></span>2. **Use NBSN95 to communicate with IoT Server**

# <span id="page-9-1"></span>**2.1 How it works**

The NBSN95 is equipped with a NB-IoT module, the pre-loaded firmware in NBSN95 will get environment data from sensors and send the value to local NB-IoT network via the NB-IoT module. The NB-IoT network will forward this value to IoT server via the protocol defined by NBSN95.

power on<br>LED lihgts for one second **Device Initialization** Start to join the network Whether to access the Enable stop mode network within one min **TDC** timeout **LED lights for three second** Exit stop mode Enable 5V power (1) Battery Voltage (2)Singal Strength (3)Operating Mode 4) Temperature from DS18B20 (5)Analog-to-Digital convert Disable 5V power **Data acquisition** (6)Status of Input (7) SHT10/SHT31 temp & humid Send package<br>LED lights for 500 ms (8)Ultrasonic distance (9) Two ADC Enable stop mode (10)Two DS18B20 **TDC** timeout/Interrupt trigger (11)HX711 weigt measureme (12) Count mode Exit stop mode

The diagram below shows the working flow in default firmware of NBSN95:

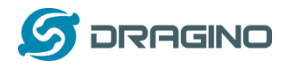

# <span id="page-10-0"></span>**2.2 Configure the NBSN95**

## <span id="page-10-1"></span>**2.2.1 Power On NBSN95**

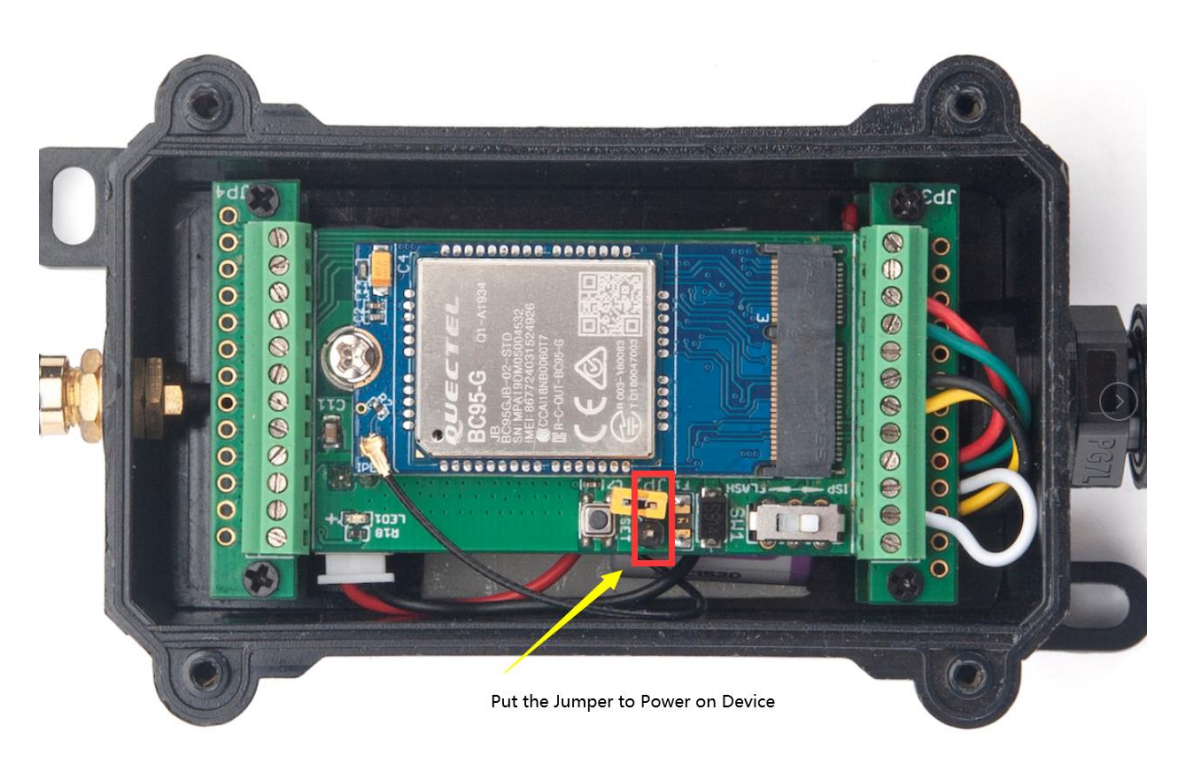

## <span id="page-10-2"></span>**2.2.2 Test Requirement**

To use NBSN95 in your city, make sure meet below requirements:

- ✓ Your local operator has already distributed a NB-IoT Network there.
- $\checkmark$  The local NB-IoT network used the band that NBSN95 supports.
- ✓ Your operator is able to distribute the data received in their NB-IoT network to your IoT server.

Below figure shows our testing structure. Here we have NB-IoT network coverage by China Mobile, the band they use is B8. The NBSN95 will use CoAP(120.24.4.116:5683) or raw UDP(120.24.4.116:5601) or MQTT(120.24.4.116:1883)or TCP(120.24.4.116:5600)protocol to send data to the test server

## NBSN95 network example in Dragino office

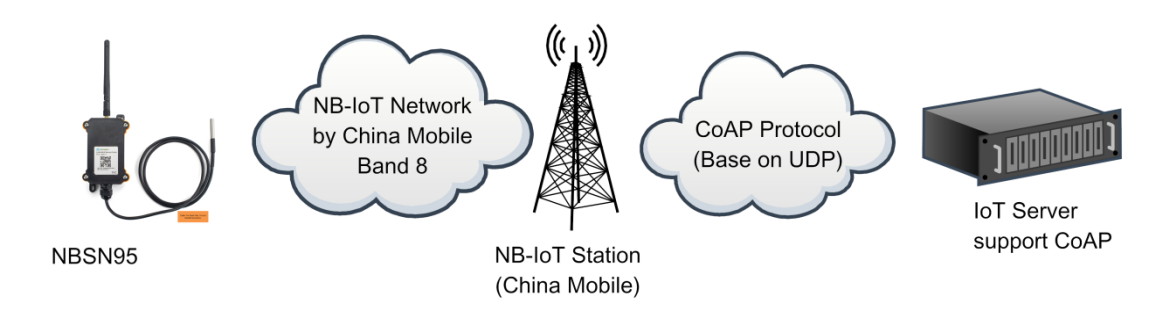

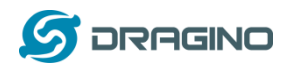

## <span id="page-11-0"></span>**2.2.3 Insert SIM card**

Insert the NB-IoT Card get from your provider.

User need to take out the NB-IoT module and insert the SIM card like below:

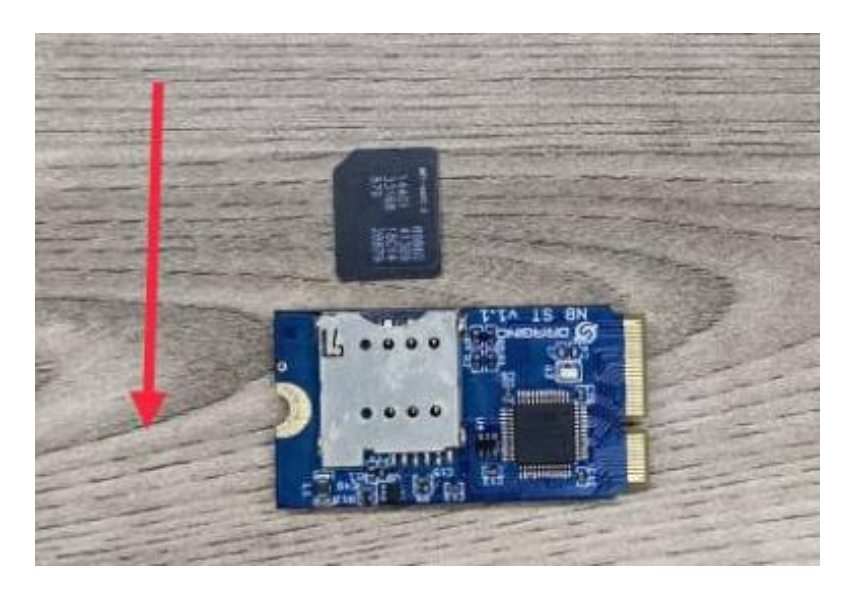

#### <span id="page-11-1"></span>**2.2.4 Connect USB – TTL to NBSN95 to configure it**

User need to configure NBSN95 via serial port to set the **Server Address** / **Uplink Topic** to define where and how-to uplink packets. NBSN95 support AT Commands, user can use a USB to TTL adapter to connect to NBSN95 and use AT Commands to configure it, as below.

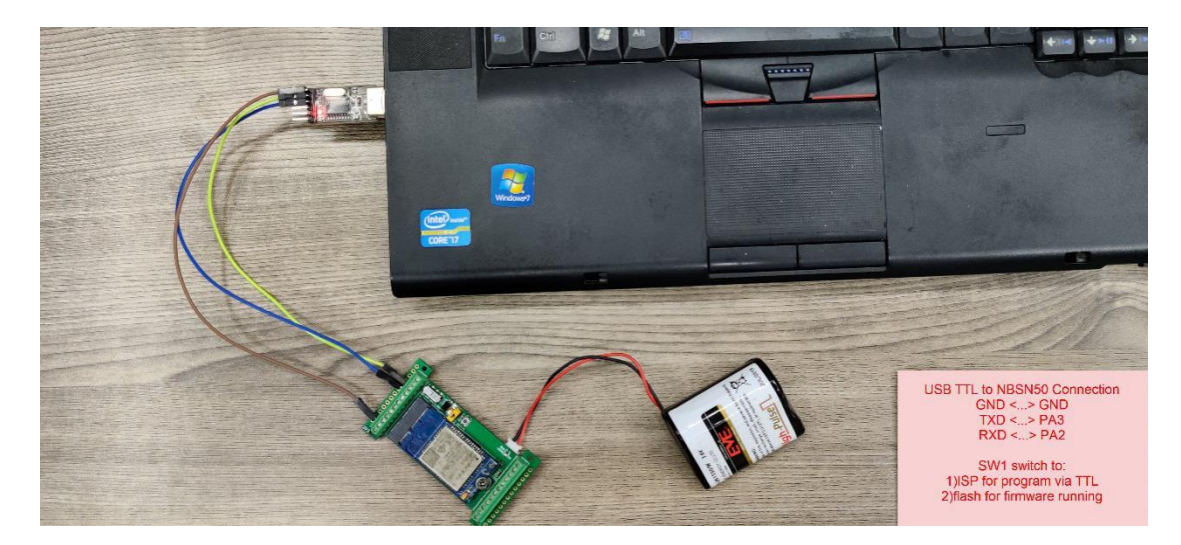

In the PC, use below serial tool settings:

- ✓ Baud: **9600**
- ✓ Data bits: **8**
- ✓ Stop bits: **1**
- ✓ Parity: **None**
- ✓ Flow Control: **None**

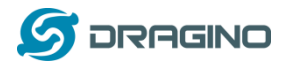

Make sure the switch is in FLASH position, then power on device by connecting the jumper on NBSN95. NBSN95 will output system info once power on as below, we can enter the **password: 12345678** to access AT Command input. Note( If 12345678 doesn't work, please try to enter 0 for the password)

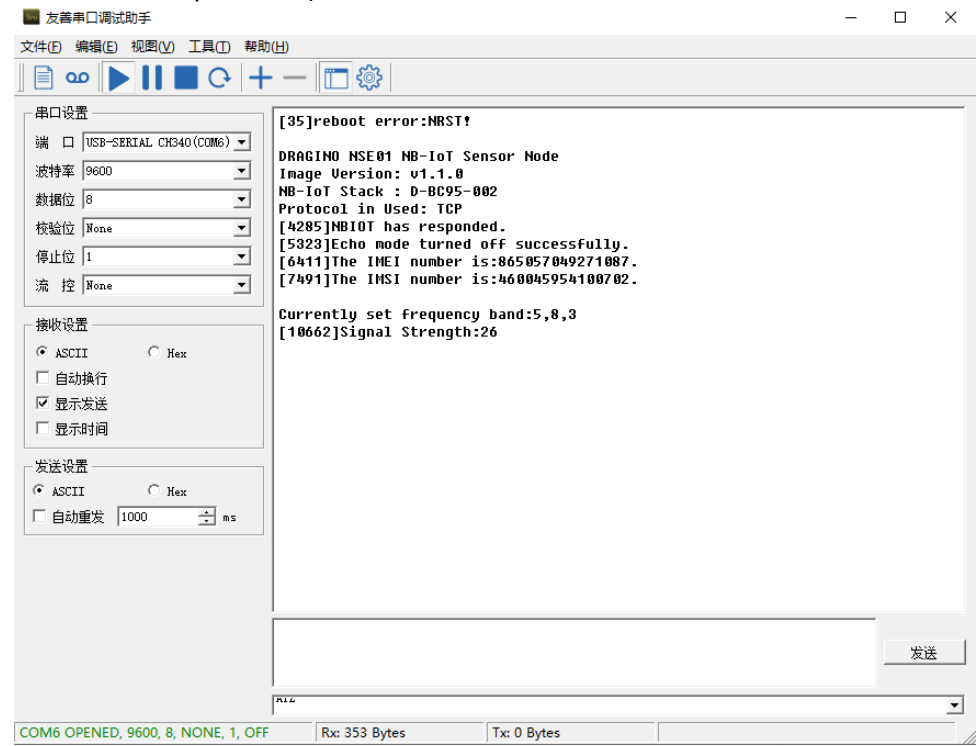

Note: the valid AT Commands can be found at: [http://www.dragino.com/downloads/index.php?dir=NB-IoT/NBSN95/](http://www.dragino.com/downloads/index.php?dir=NB-IoT/NBSN50/)

#### <span id="page-12-0"></span>**2.2.5 Use CoAP protocol to uplink data**

Note: if you don't have CoAP server, you can refer this link to set up one: [http://wiki.dragino.com/index.php?title=Set\\_up\\_CoAP\\_Server](http://wiki.dragino.com/index.php?title=Set_up_CoAP_Server)

Use below commands:

- ➢ **AT+PRO=1** // Set to use CoAP protocol to uplink
- ➢ **AT+SERVADDR=120.24.4.116,5683** // to set CoAP server address and port
- ➢ **AT+URI=5,11,"mqtt",11,"coap",12,"0",15,"c=text1",23,"0"** //Set COAP resource path

For parameter description, please refer to AT command set

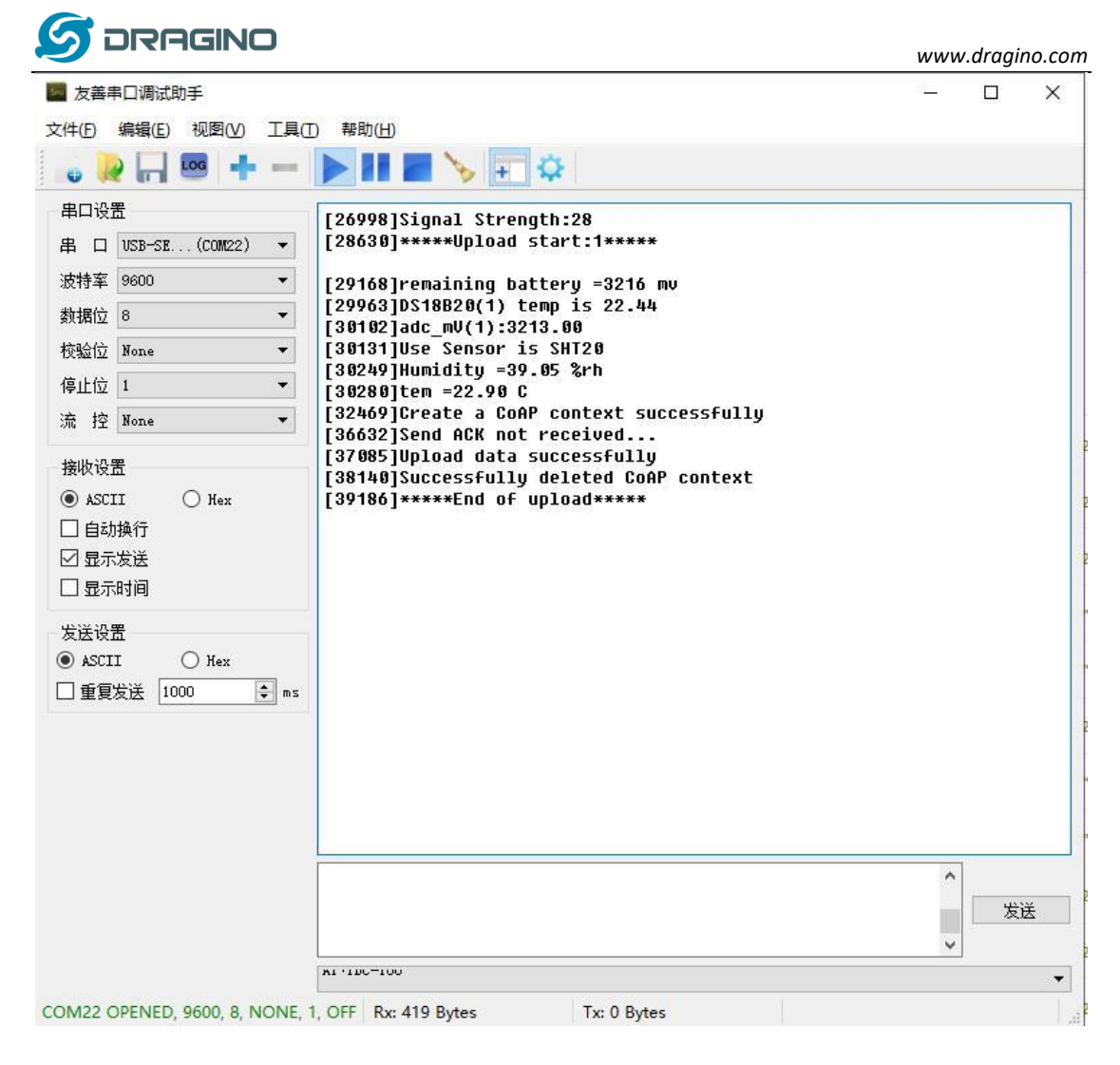

After configure the server address and **reset the device** (via AT+ATZ ), NBSN95 will start to uplink sensor values to CoAP server.

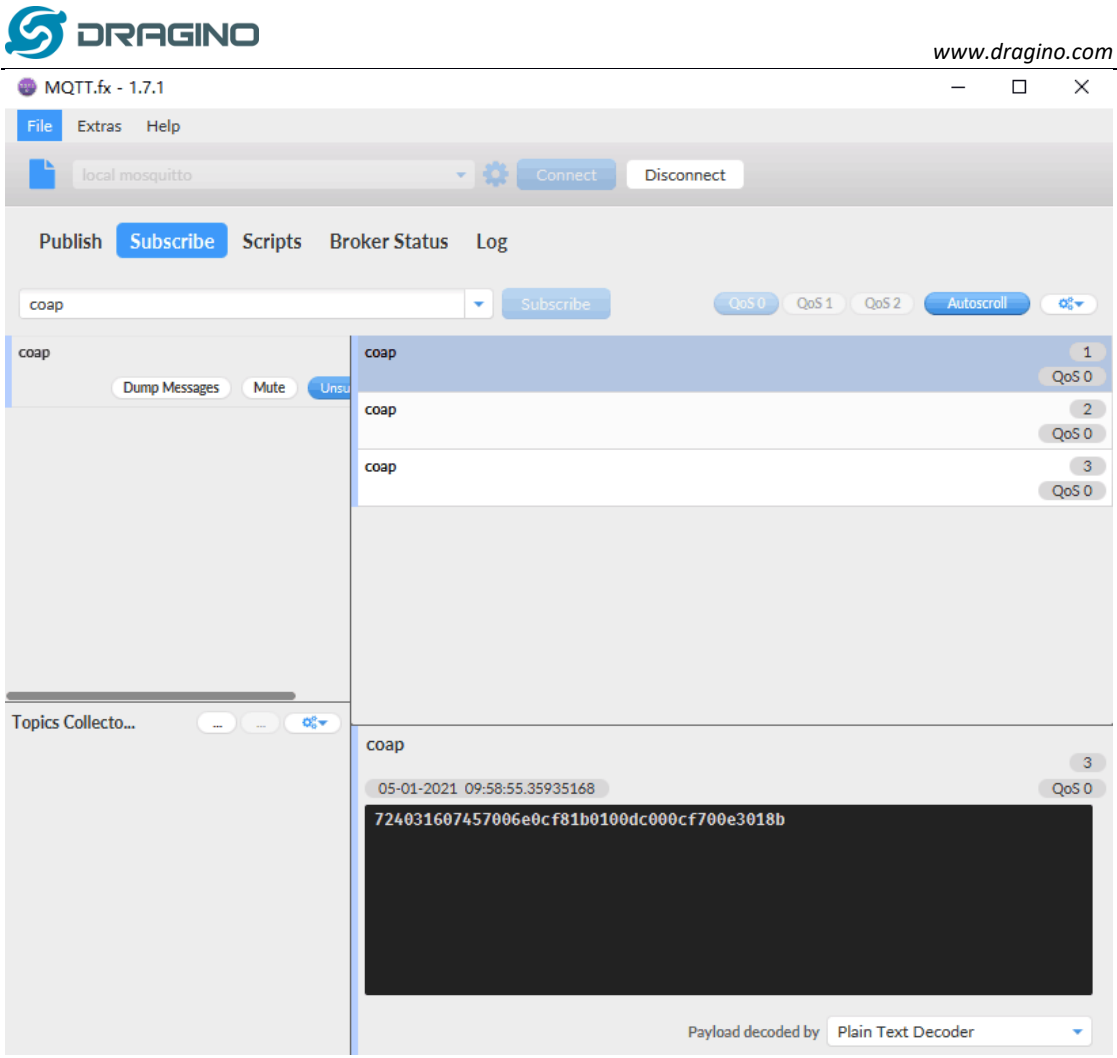

## <span id="page-14-0"></span>**2.2.6 Use UDP protocol to uplink data(Default protocol)**

This feature is supported since firmware version v1.0.1

- ➢ **AT+PRO=2** // Set to use UDP protocol to uplink
- ➢ **AT+SERVADDR=120.24.4.116,5601** // to set UDP server address and port
- ➢ **AT+CFM=1** //If the server does not respond, this command is unnecessary

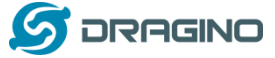

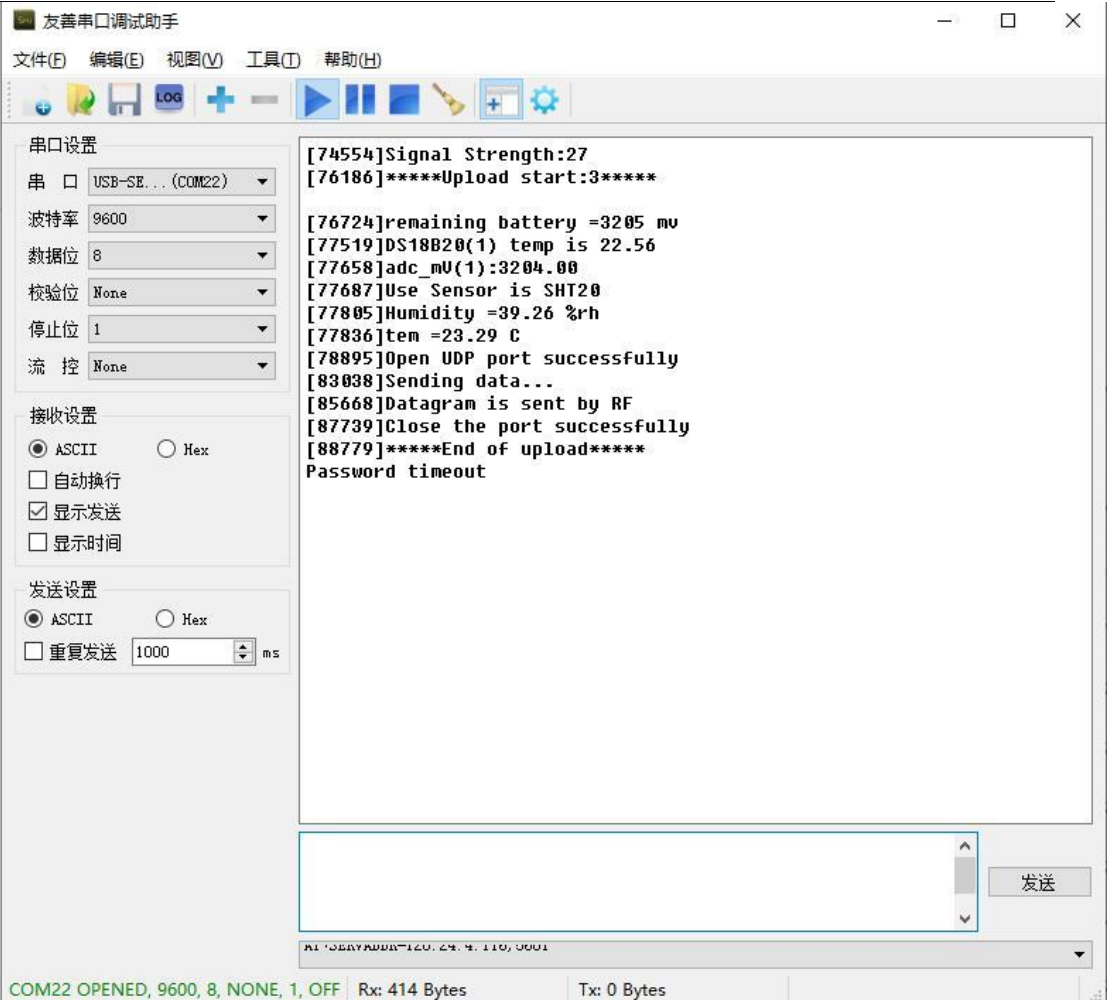

*www.dragino.com*

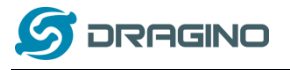

*www.dragino.com*

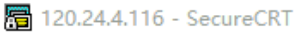

 $\begin{array}{ccccccccc} - & & \square & & \times \end{array}$ 

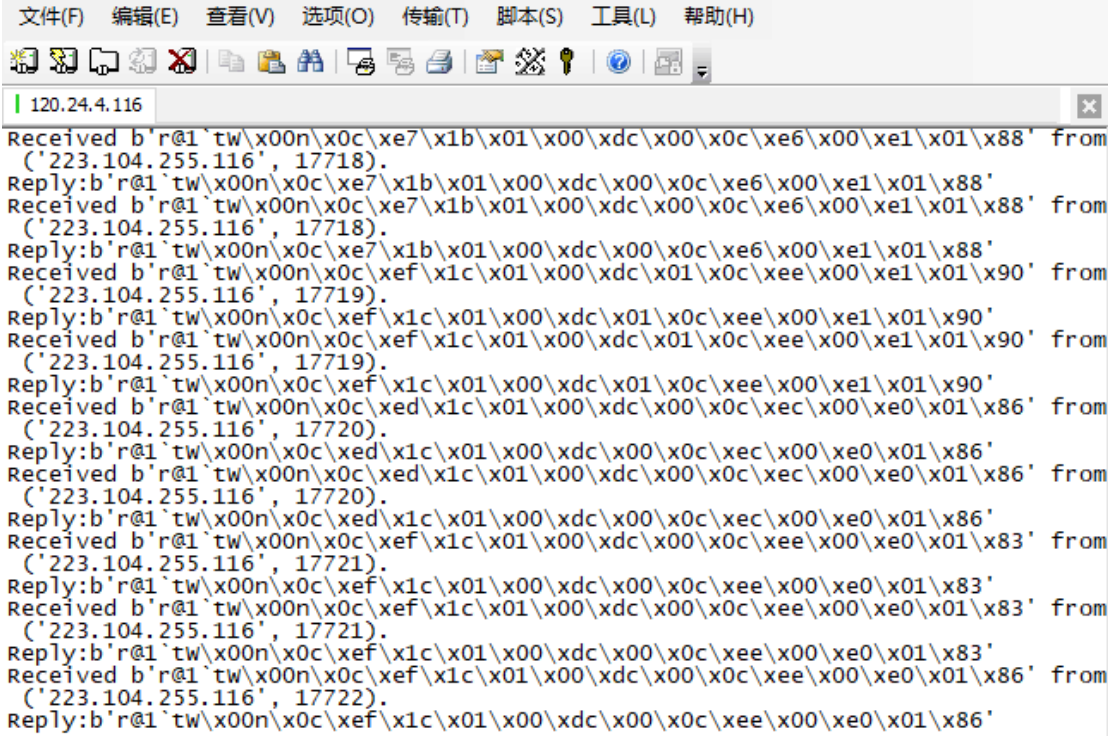

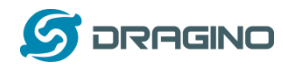

#### <span id="page-17-0"></span>**2.2.7 Use MQTT protocol to uplink data**

This feature is supported since firmware version v110, it supports only plain MQTT now it doesn't support TLS and other related encryption.

- ➢ **AT+PRO=3** // Set to use MQTT protocol to uplink
- ➢ **AT+SERVADDR=120.24.4.116,1883** // to set MQTT server address and port
- ➢ **AT+CLIENT=CLIENT** //Set up the CLIENT of MQTT
- ➢ **AT+UNAME=UNAME** //Set the username of MQTT
- ➢ **AT+PWD=PWD** //Set the password of MQTT
- ➢ **AT+PUBTOPIC=T1\_PUB** //Set the sending topic of MQTT

➢ **AT+SUBTOPIC=T1\_SUB** //Set the subscription topic of MQTT

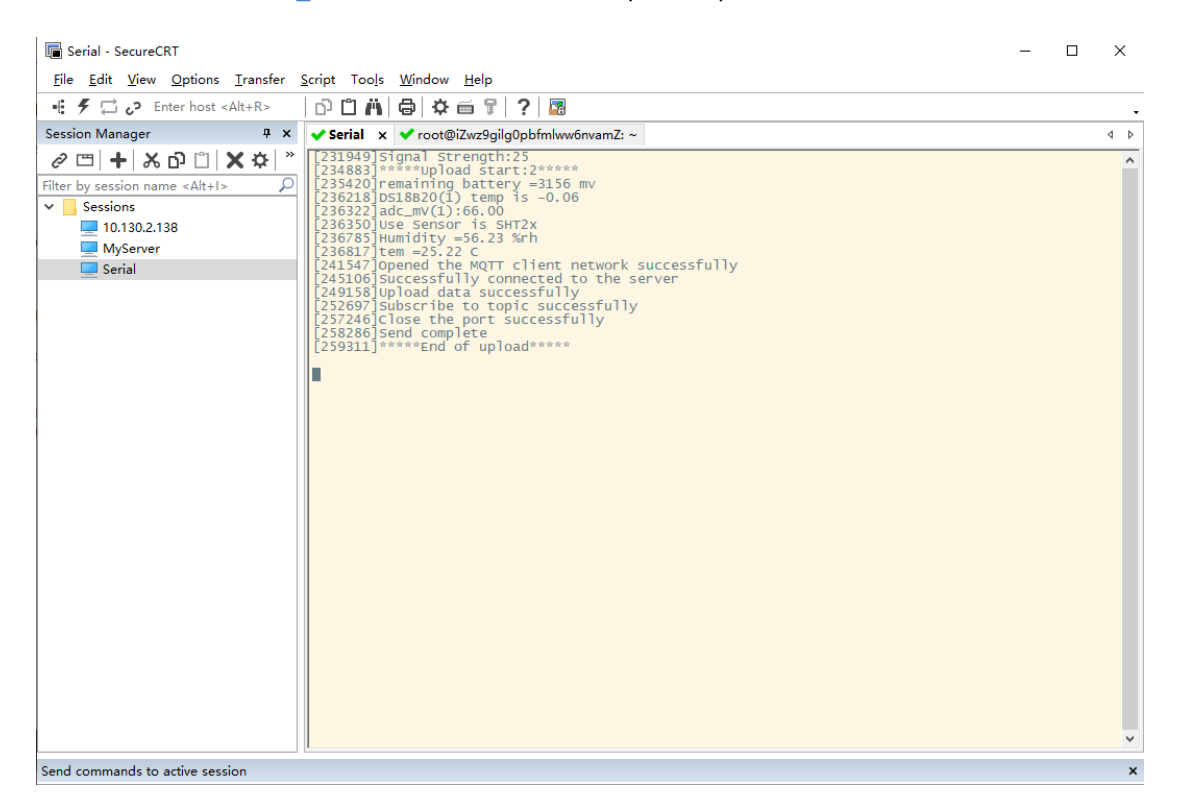

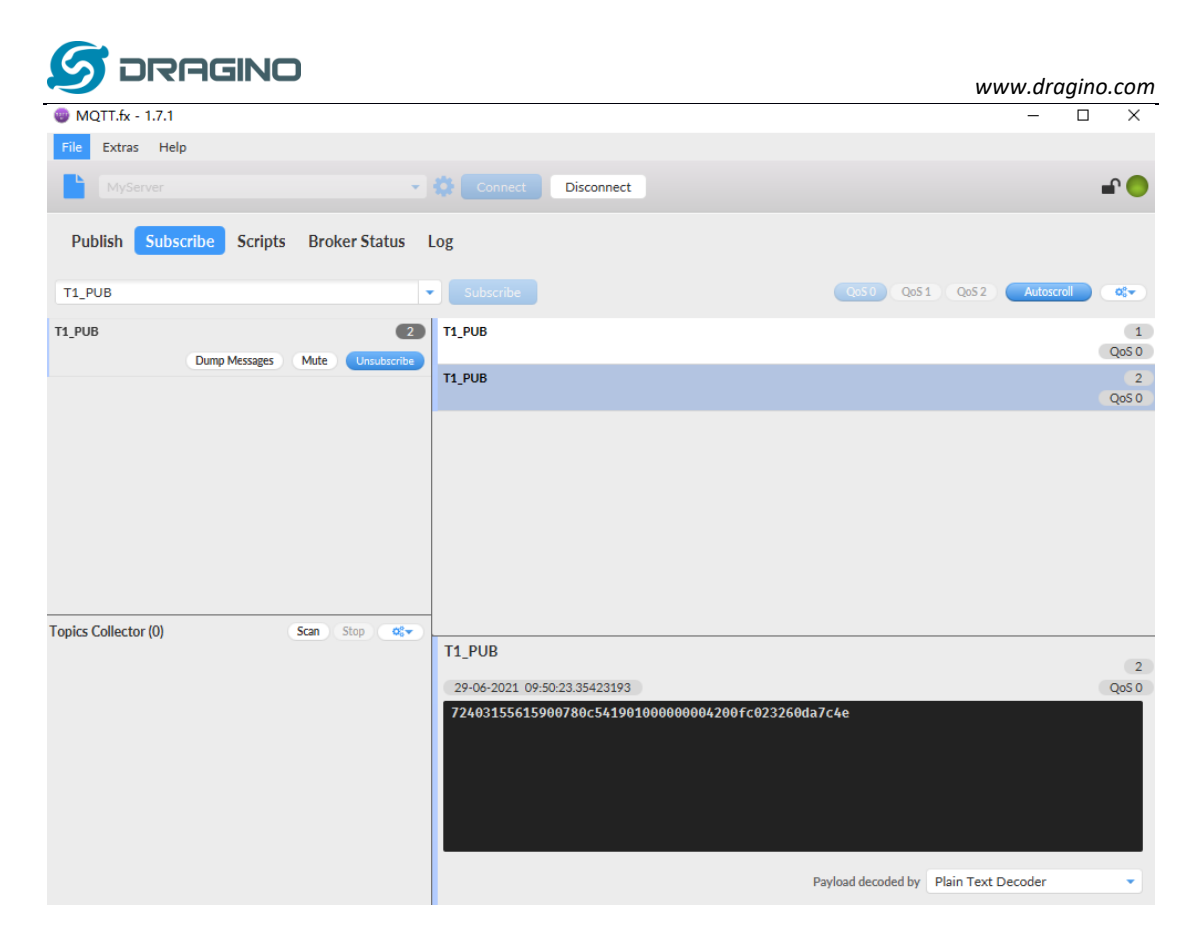

To save battery life, NBSN95 will establish a subscription before each uplink and close the subscription 3 seconds after uplink successful. Any downlink commands from server will only arrive during the subscription period.

MQTT protocol has a much higher power consumption compare vs UDP / CoAP protocol. Please check the power analyze document and adjust the uplink period to a suitable interval.

#### <span id="page-18-0"></span>**2.2.8 Use TCP protocol to uplink data**

This feature is supported since firmware version v110

- ➢ **AT+PRO=4** // Set to use TCP protocol to uplink
- ➢ **AT+SERVADDR=120.24.4.116,5600** // to set TCP server address and port

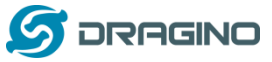

*www.dragino.com*

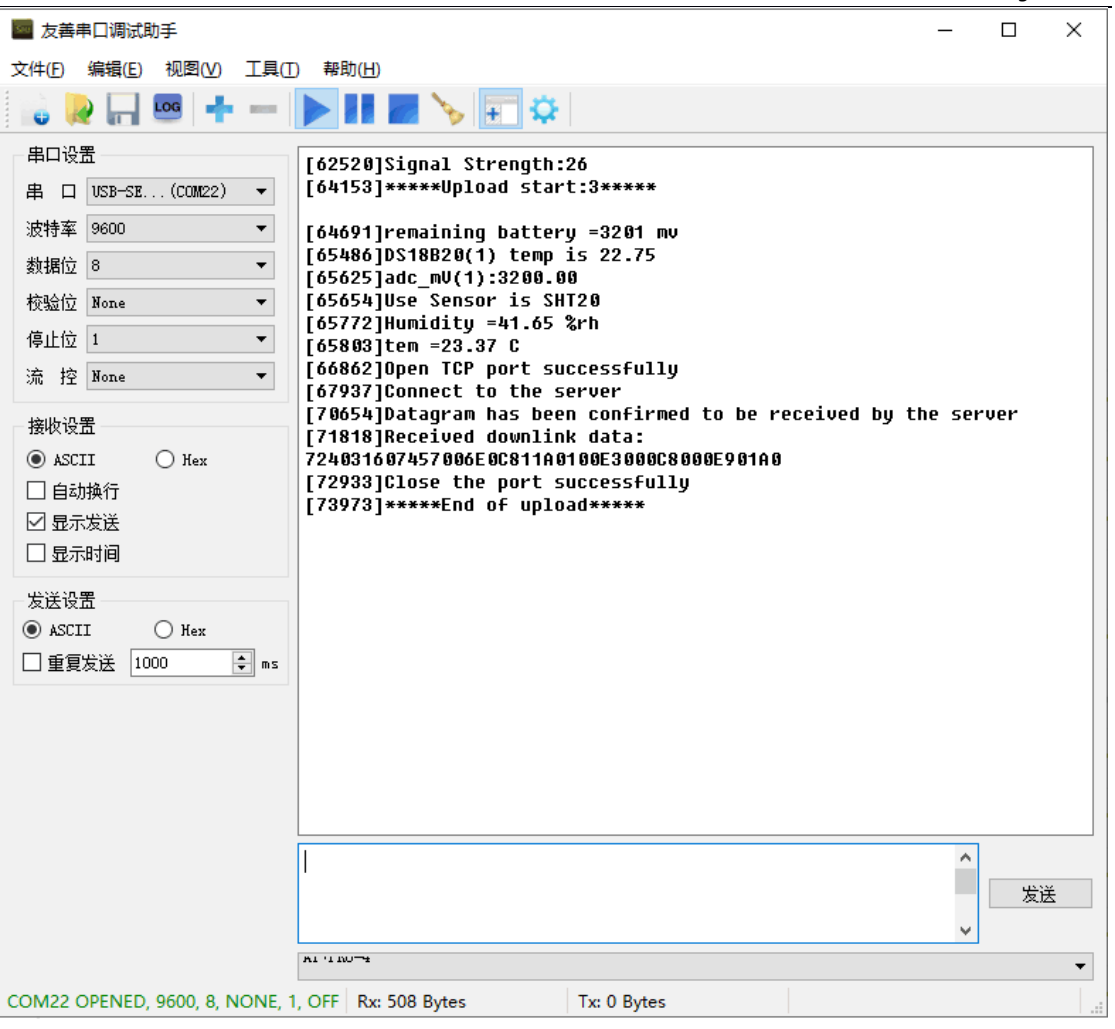

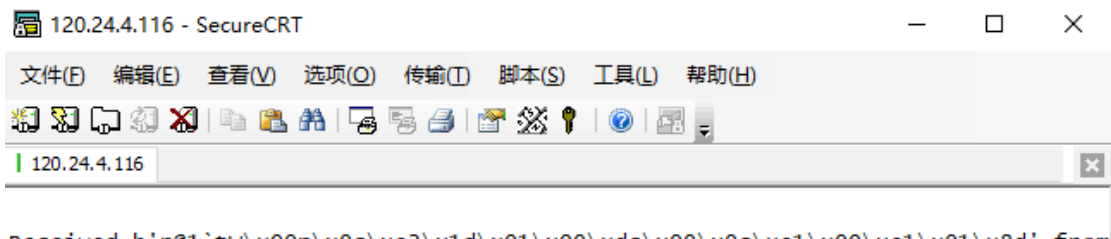

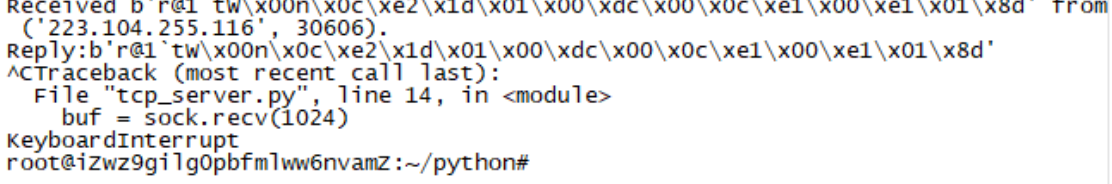

## <span id="page-19-0"></span>**2.2.9 Change Update Interval**

User can use below command to change the **uplink interval**.

**AT+TDC=600** // Set Update Interval to 600s

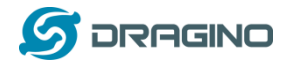

# <span id="page-20-0"></span>**2.3 Working Mode & Uplink Payload**

NBSN95 has different working mode for the connections of different type of sensors. This section describes these modes. User can use the AT Command **AT+CFGMOD** to set NBSN95 to different working modes.

For example:

**AT+CFGMOD=2** // will set the NBSN95 to work in MOD=2 distance mode which target to measure distance via Ultrasonic Sensor.

The uplink payloads are composed in ASCII String. For example:

0a cd 00 ed 0a cc 00 00 ef 02 d2 1d (total 24 ASCII Chars). Representative the actually payload:

0x 0a cd 00 ed 0a cc 00 00 ef 02 d2 1d Total 12 bytes

#### **NOTE:**

1. All modes share the same Payload Explanation fro[m HERE.](#page-31-6)

2. By default, the device will send an uplink message every 1 hour.

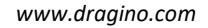

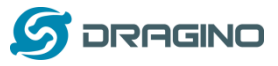

## <span id="page-21-0"></span>**2.3.1 CFGMOD=1 (Default Mode)**

In this mode, the uplink payload usually contains 25 bytes. (Note: Time stamp field are added since firmware version v120)

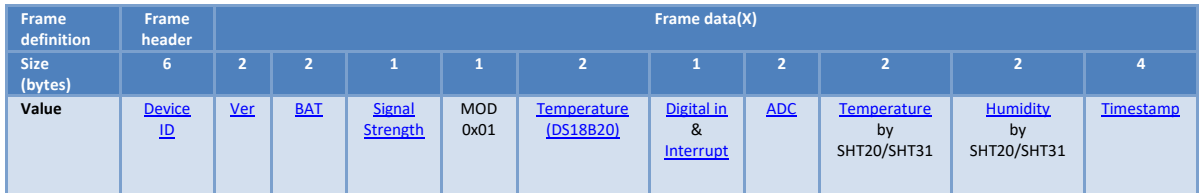

If the cache upload mechanism is turned on, you will receive the payload shown in the figure below.

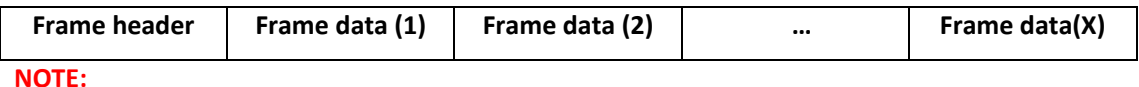

**1. Only up to 10 sets of latest data will be cached.**

**2. Theoretically, the maximum upload bytes are 215.**

If we use the MQTT client to subscribe to this MQTT topic, we can see the following information when the NB sensor uplink data.

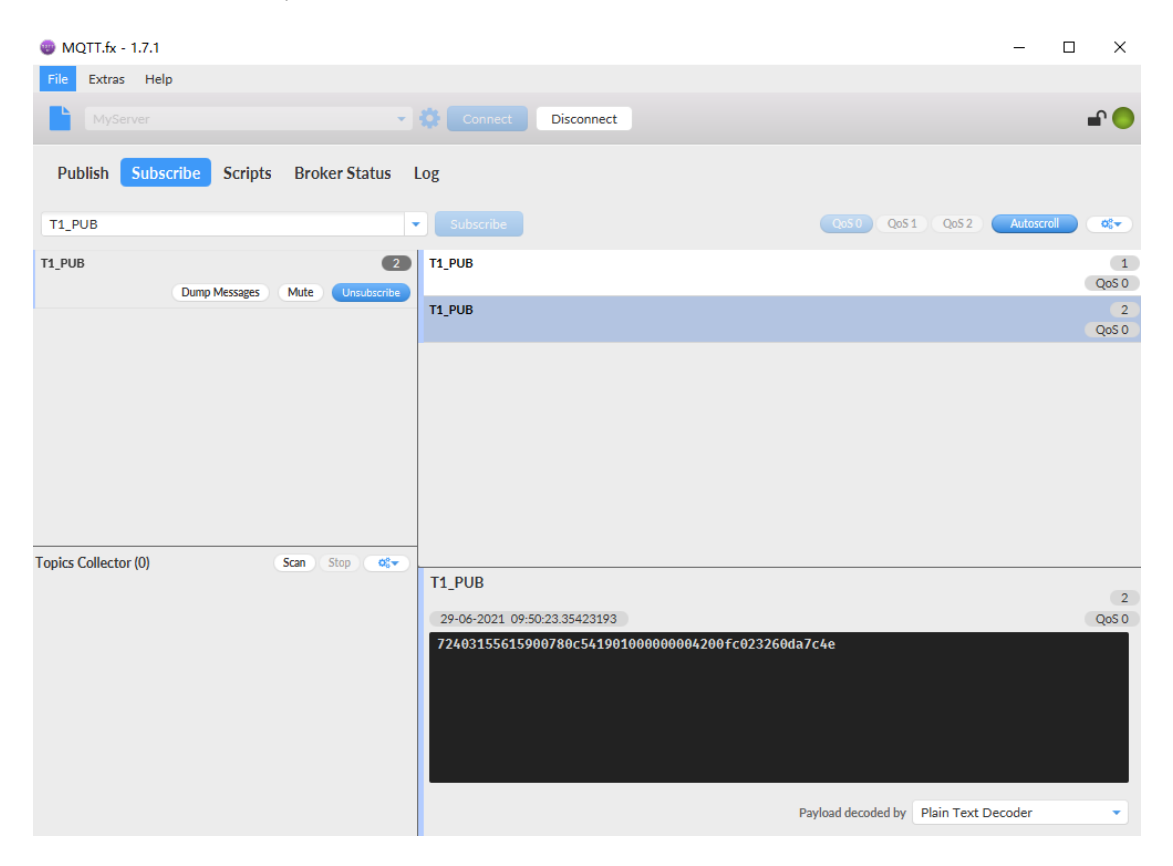

The payload is ASCII string, representative same HEX:

0x72403155615900780c541901000000004200fc023260da7c4e where:

- ➢ Device ID: 0x724031556159 = 724031556159
- ➢ Version: 0x0078=120=1.2.0
- $\triangleright$  BAT: 0x0c54 = 3156 mV = 3.156V

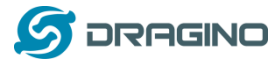

- ➢ Singal: 0x19 = 25
- $\triangleright$  Model: 0x01 = 1
- $\triangleright$  Temperature by DS18b20: 0x0000 = 0
- $\triangleright$  Interrupt: 0x00 = 0
- $\triangleright$  ADC: 0x0042 = 66 = 66mv
- $\triangleright$  Temperature by SHT20/SHT31: 0x00fc = 252 = 25.2 °C
- $\triangleright$  Humidity by SHT20/SHT31: 0x0232 = 562 = 56.2 %rh
- ➢ Timestamp: 0x60da7c4e = 1,624,931,406 = 2021-06-29 09:50:06

## <span id="page-22-0"></span>**2.3.2 CFGMOD=2 (Distance Mode)**

This mode is target to measure the distance. Total 23 bytes, (Note: Time stamp field are added since firmware version v120)

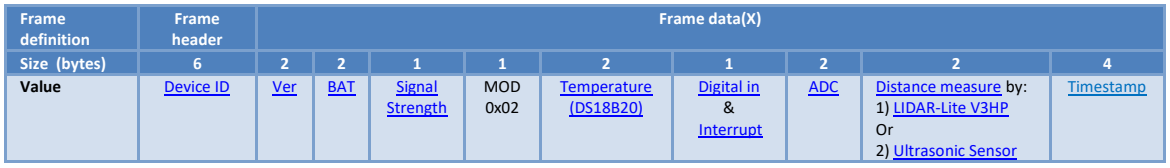

If the cache upload mechanism is turned on, you will receive the payload shown in the figure below.

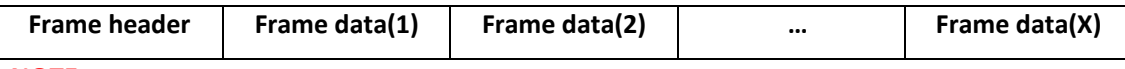

**NOTE:**

- **1. Only up to 10 sets of latest data will be cached.**
- **2. Theoretically, the maximum upload bytes are 193.**

If we use the MQTT client to subscribe to this MQTT topic, we can see the following information when the NB sensor uplink data.

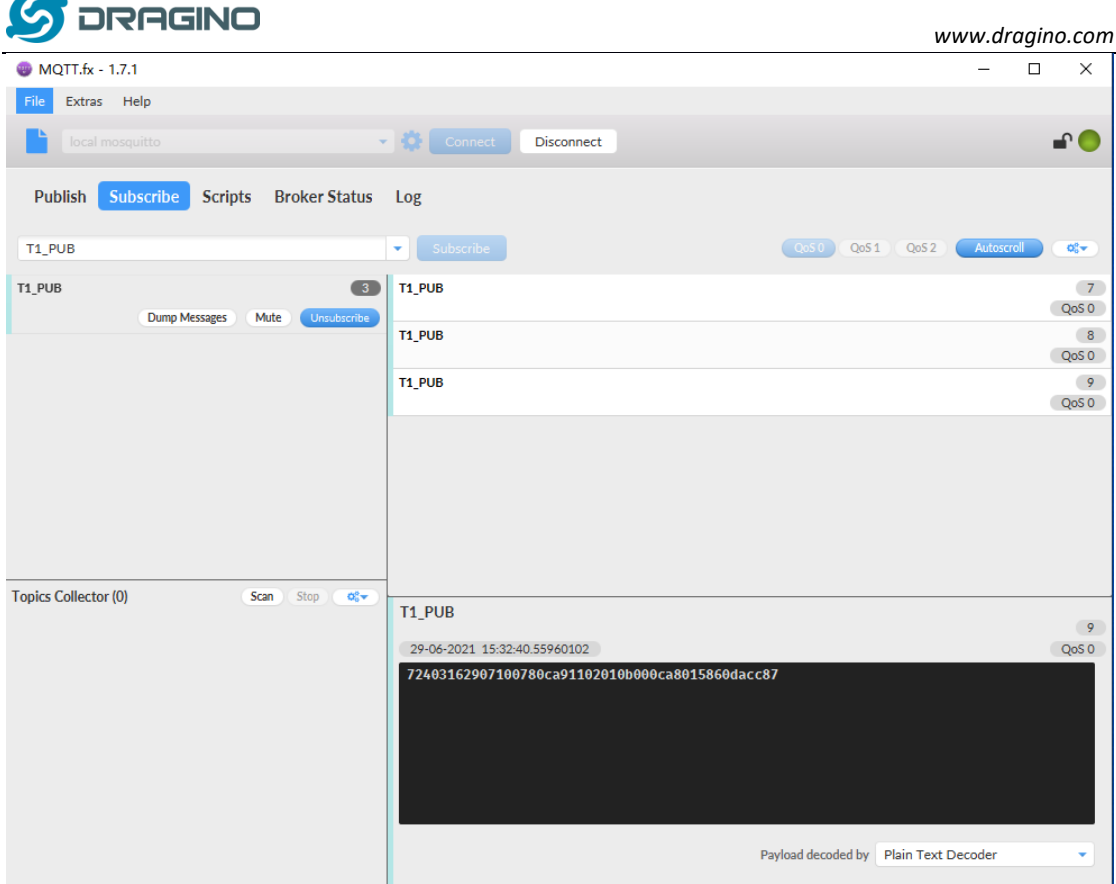

So the payload is 0x72403162907100780ca91102010b000ca8015860dacc87 where:

- ➢ Device ID: 0x724031629071 = 724031629071
- ➢ Version: 0x0078=120=1.2.0
- $\triangleright$  BAT: 0x0ca9 = 3241mV = 3.241 V
- $\triangleright$  Singal: 0x11 = 17
- $\triangleright$  Model: 0x02 = 2
- $\triangleright$  Temperature by DS18b20: 0x010b= 267 = 26.7 °C
- $\triangleright$  Interrupt: 0x00 = 0
- $\triangleright$  ADC: 0x0ca8 = 3240 mv
- ➢ Distance by LIDAR-Lite V3HP/Ultrasonic Sensor: 0x0158 = 344 cm
- ➢ Timestamp: 0x60dacc87 = 1,624,951,943 = 2021-06-29 15:32:23

<span id="page-23-0"></span>Connection of LIDAR-Lite V3HP:

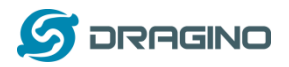

*www.dragino.com*

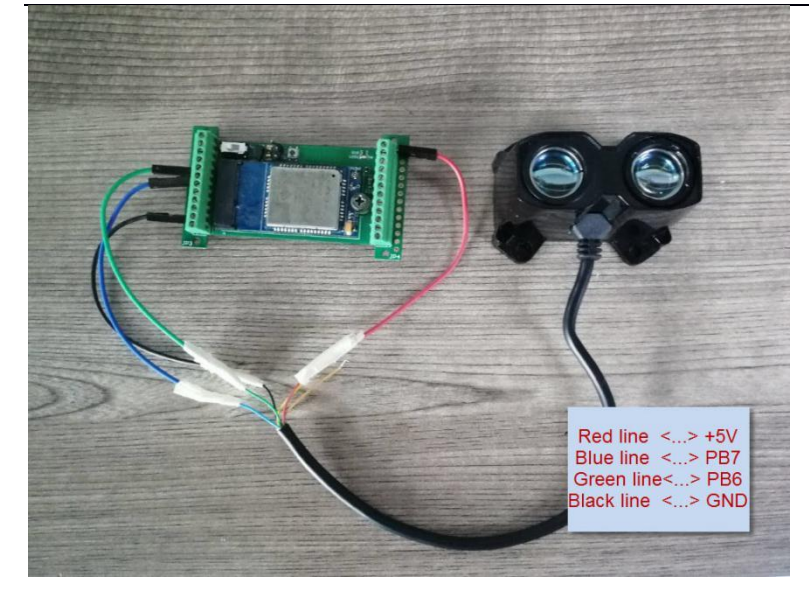

Connection to Ultrasonic Sensor:

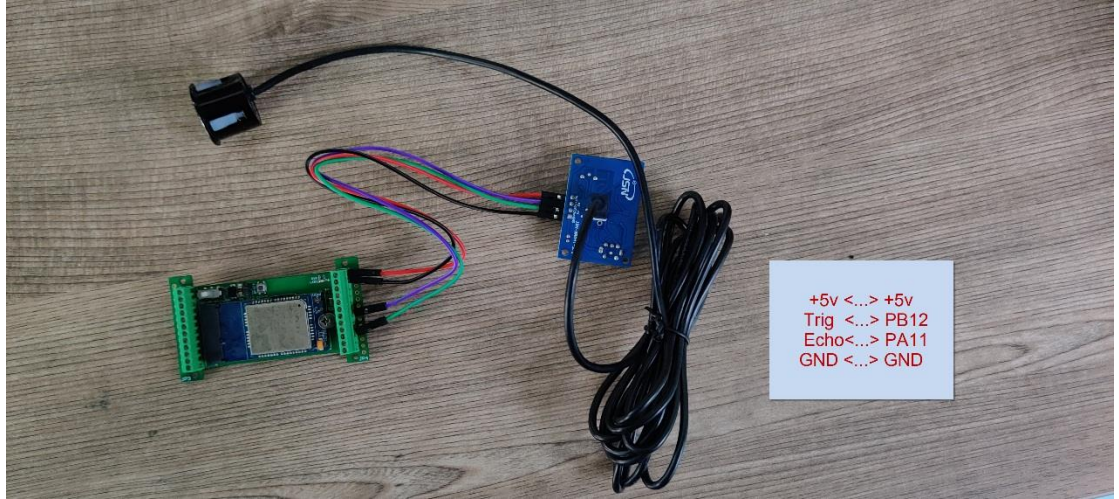

# <span id="page-24-0"></span>**2.3.3 CFGMOD=3 (3 ADC + I2C)**

This mode has total 26 bytes. Include 3 x ADC + 1x I2C, (Note: Time stamp field are added since firmware version v120)

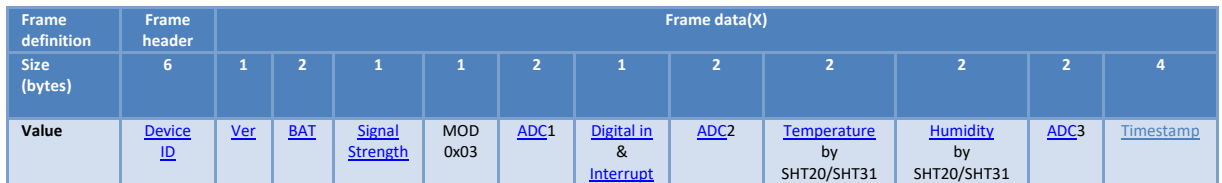

ADC1 uses pin PA0 to measure ADC2 uses pin PA1 to measure ADC3 uses pin PA4 to measure

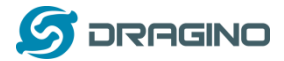

If the cache upload mechanism is turned on, you will receive the payload shown in the figure below.

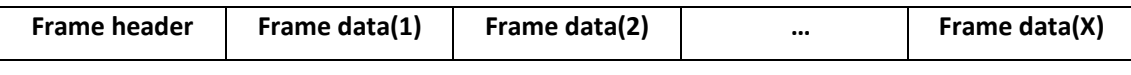

**NOTE:**

- **1. Only up to 10 sets of latest data will be cached.**
- **2. Theoretically, the maximum upload bytes are 226.**

If we use the MQTT client to subscribe to this MQTT topic, we can see the following information when the NB sensor uplink data.

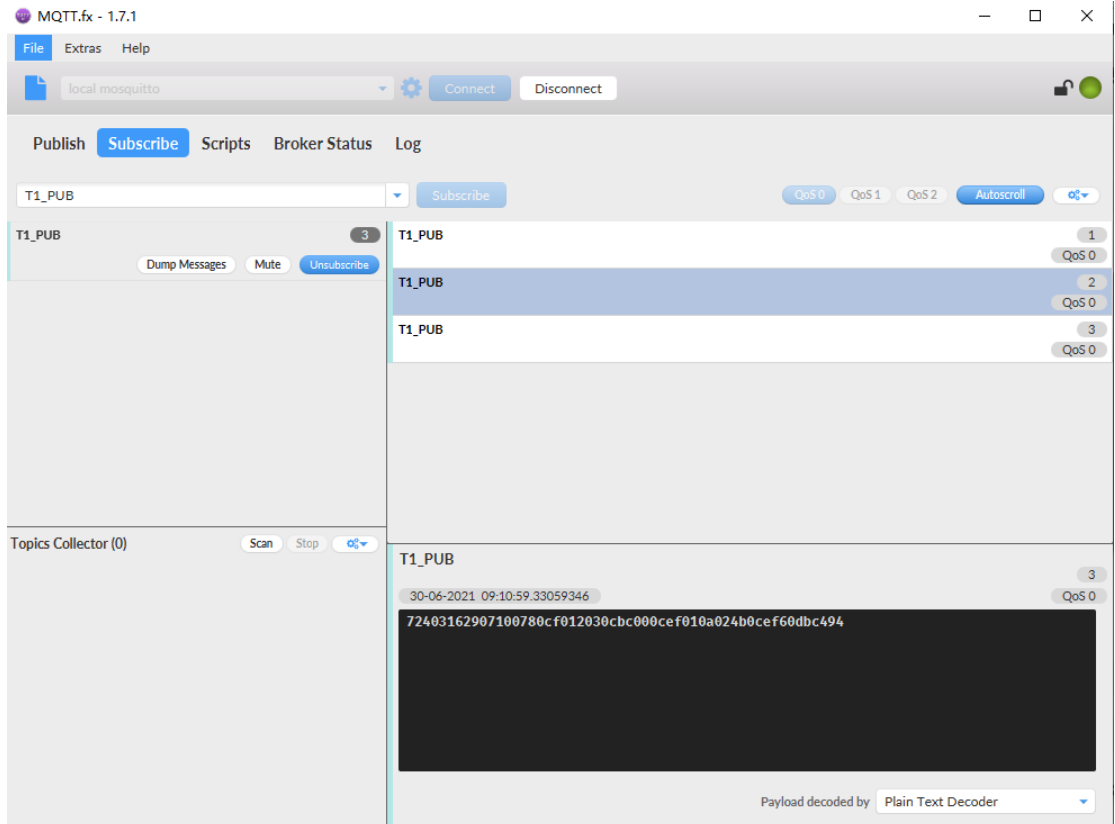

So the payload is 0x724031629071780cf012030cbc000cef010a024b0cef60dbc494 where:

- ➢ Device ID: 0x724031629071 = 724031629071
- ➢ Version: 0x78=120=1.2.0
- $\triangleright$  BAT: 0x0cf0 = 3312 mV = 3.312 V
- $\triangleright$  Singal: 0x12 = 18
- $\triangleright$  Model: 0x03 = 3
- ➢ ADC1: 0x0cbc= 3260mV
- $\triangleright$  Interrupt:  $0 \times 00 = 0$
- ➢ ADC2: 0x0cef =3311 mv
- $\triangleright$  Temperature by SHT20/SHT31: 0x010a = 266 = 26.6 °C
- $\triangleright$  Humidity by SHT20/SHT31: 0x024b =587 = 58.7 %rh
- $\triangleright$  ADC2: 0x0cef = 3311 mv
- ➢ Timestamp: 0x60dbc494 = 1,625,015,444= 2021-06-30 09:10:44

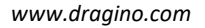

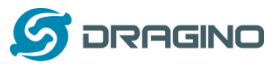

# <span id="page-26-0"></span>**2.3.4 CFGMOD=4 (3 x DS18B20)**

Hardware connection is as below, (Note: R3 & R4 should change from 10k to 4.7k to support DS18B20, Software set to AT+CFGMOD=4)

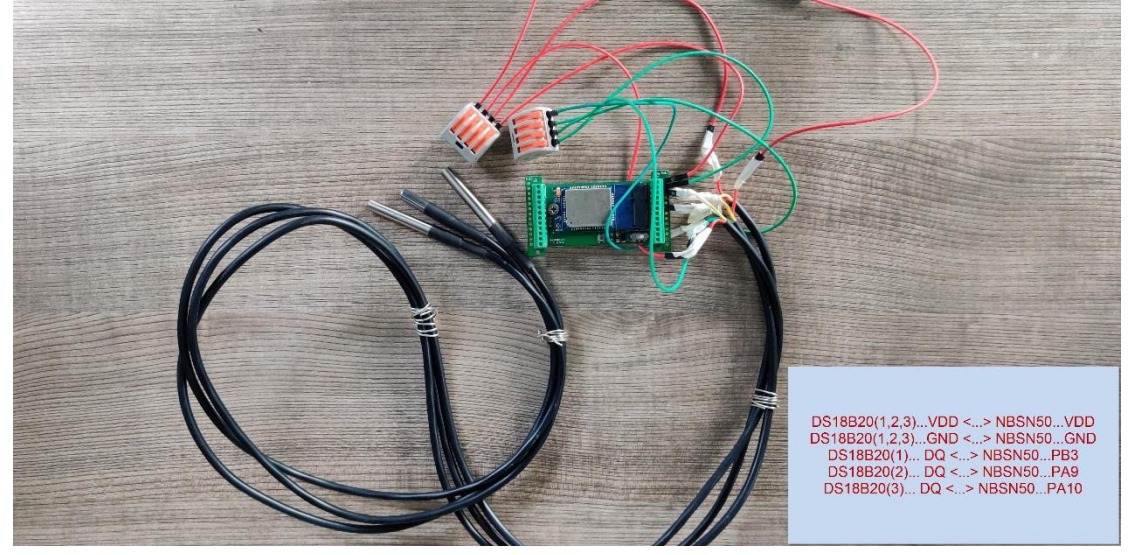

This mode has total 25 bytes. (Note: Time stamp field are added since firmware version v120) As shown below:

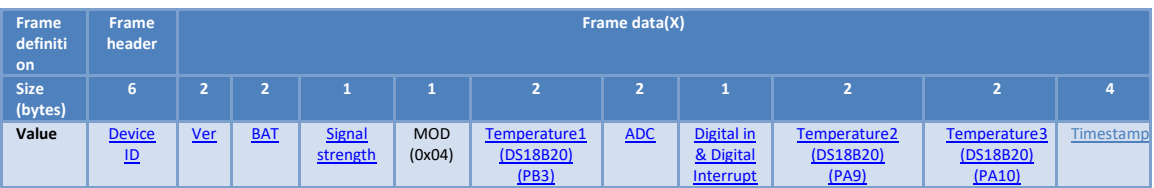

If the cache upload mechanism is turned on, you will receive the payload shown in the figure below.

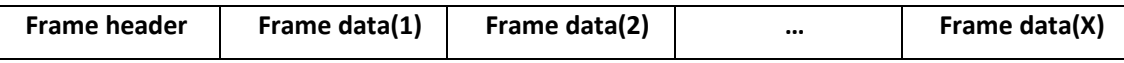

#### **NOTE:**

- **1. Only up to 10 sets of latest data will be cached.**
- **2. Theoretically, the maximum upload bytes is 215.**

If we use the MQTT client to subscribe to this MQTT topic, we can see the following information when the NB sensor uplink data.

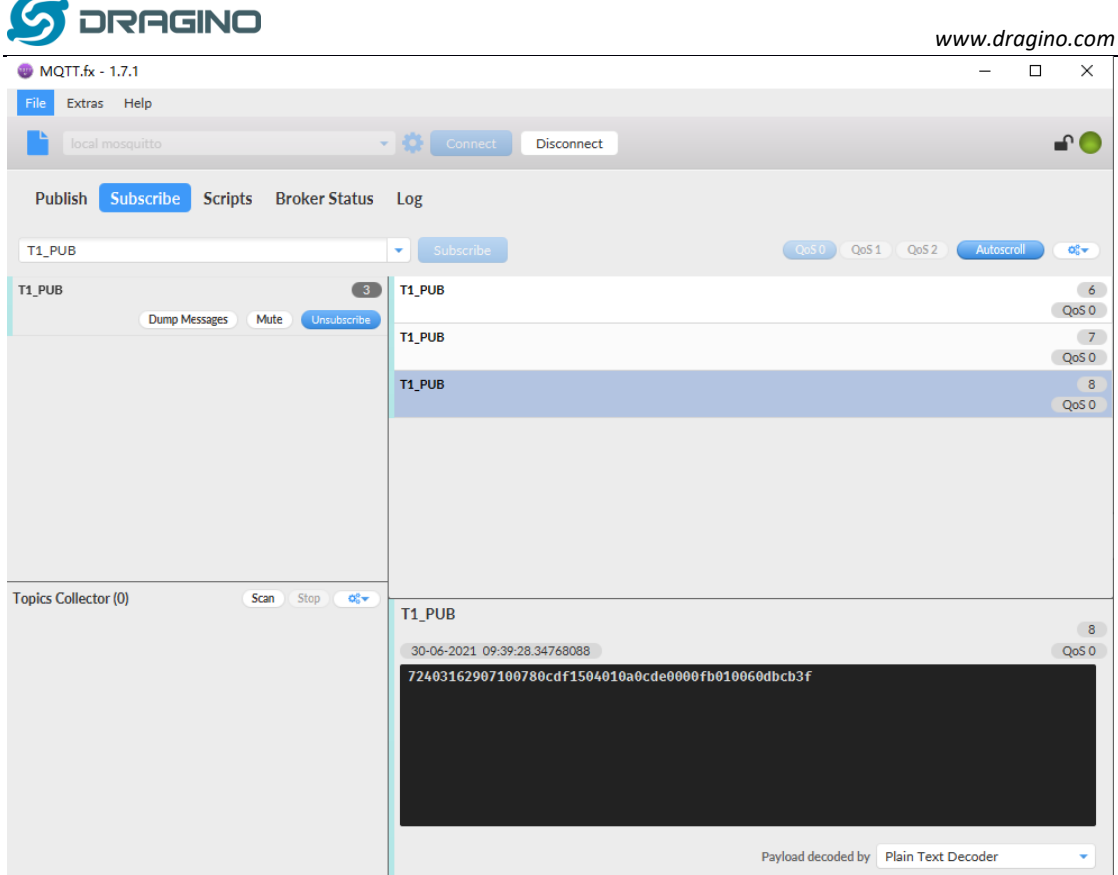

So the payload is 0x72403162907100780cdf1504010a0cde0000fb010060dbcb3f where:

- ➢ Device ID: 0x724031629071 = 724031629071
- ➢ Version: 0x0078=120=1.2.0
- $\triangleright$  BAT: 0x0cdf = 3295 mV = 3.295 V
- $\triangleright$  Singal: 0x15 = 21
- $\triangleright$  Model: 0x04 = 4
- $\triangleright$  Temperature by DS18b20: 0x010a = 226 = 22.6 °C
- $\blacktriangleright$  ADC: 0x0cde = 3294 mv
- $\triangleright$  Interrupt: 0x00 = 0
- $\triangleright$  Temperature by DS18b20: 0x00fb = 251 = 25.1°C
- $\triangleright$  Temperature by DS18b20: 0x0100 = 256 = 25.6 °C
- ➢ Timestamp: 0x60dbcb3f = 1,625,017,151= 2021-06-30 09:39:11

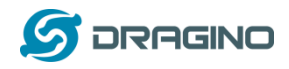

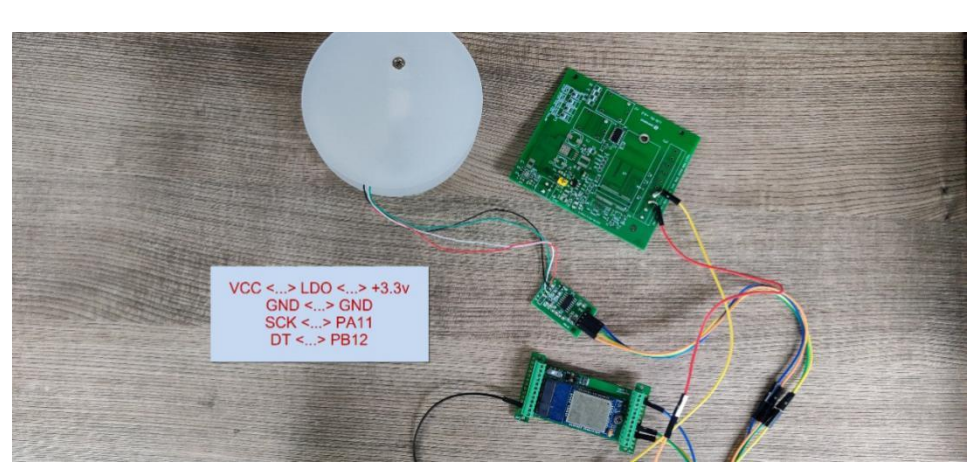

## <span id="page-28-1"></span><span id="page-28-0"></span>**2.3.5 CFGMOD=5 (Weight Measurement by HX711)**

Notes about hardware connection:

- 1) Don't connect the HX711 module VCC to NBSN95 3.3v VCC, in this case, the NBSN95 will always power on HX711 and the battery will run out soon.
- 2) HX711 support 5v VCC, but while connect the NBSN95's +5V to HX711 VCC, the value from HX711 is not stable.
- 3) Connect NBSN95 +5V to HX711 VCC via a LDO module is stable.

Each HX711 need to be calibrated before used. User need to do below two steps:

- a) Zero calibration. Don't put anything on load cell and run **AT+WEIGRE** to calibrate to Zero gram.
- b) Adjust calibration factor (default value 400): Put a known weight thing on load cell and run **AT+WEIGAP** to adjust the Calibration Factor. For example:

#### **AT+WEIGAP =403.0**

Response: Weight is 401 g

Check the response of this command and adjust the value to match the real value for thing.

This mode has total 23 bytes. (Note: Time stamp field are added since firmware version v120). As shown below:

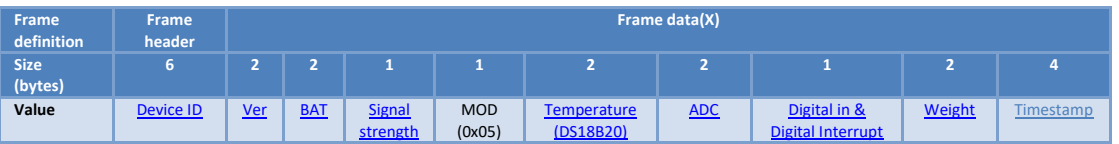

If the cache upload mechanism is turned on, you will receive the payload shown in the figure below.

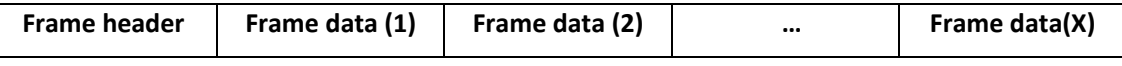

**NOTE:**

- **1. Only up to 10 sets of latest data will be cached.**
- **2. Theoretically, the maximum upload bytes are 193.**

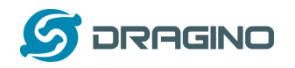

If we use the MQTT client to subscribe to this MQTT topic, we can see the following information when the NB sensor uplink data.

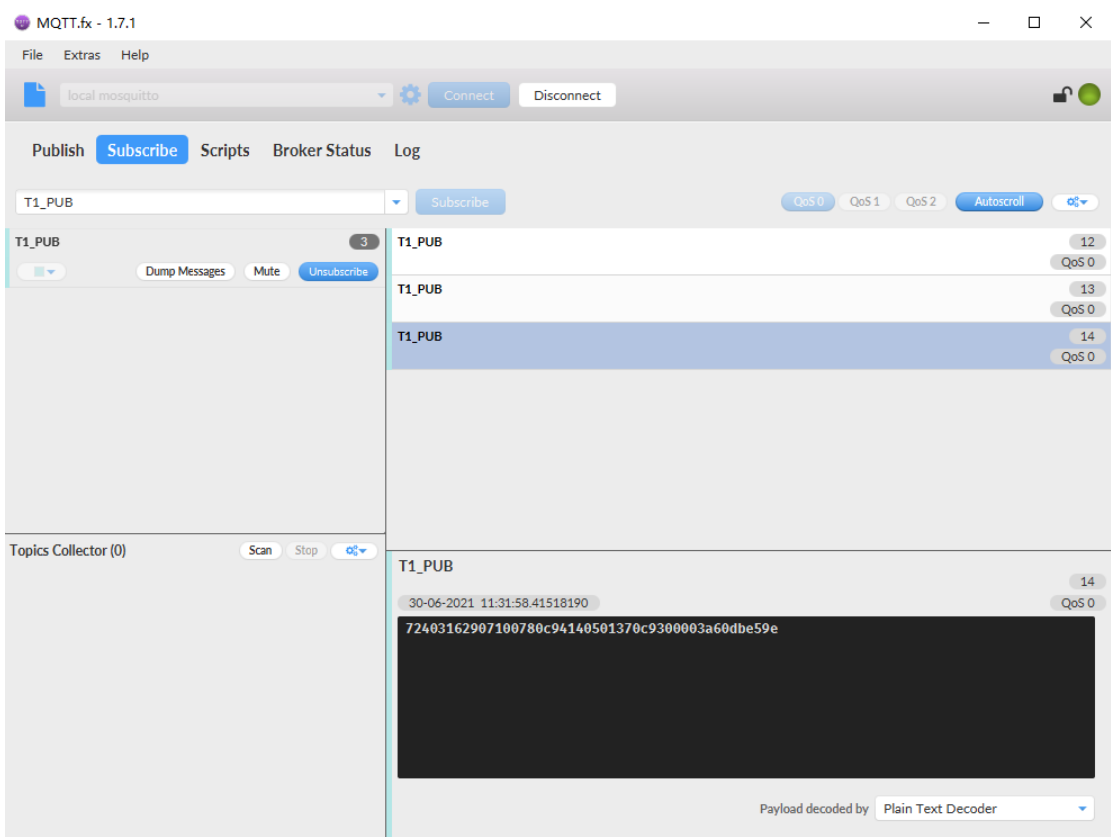

So the payload is 0x72403162907100780c94140501370c9300003a60dbe59e where:

- ➢ Device ID: 0x724031629071 =724031629071
- ➢ Version: 0x0078=120=1.2.0
- $\triangleright$  BAT: 0x0c75 = 3220 mV = 3.220 V
- $\triangleright$  Singal: 0x14 = 20
- $\triangleright$  Model: 0x05 = 5
- $\triangleright$  Temperature by DS18b20: 0x0137 = 311 = 31.1 °C
- $\triangleright$  ADC: 0x0c74 = 3219 mv
- $\triangleright$  Interrupt: 0x00 = 0
- $\triangleright$  Weigt by HX711: 0x003a = 58 g
- ➢ Timestamp: 0x60dbe59e = 1,625,023,902= 2021-06-30 11:31:42

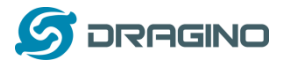

## <span id="page-30-0"></span>**2.3.6 CFGMOD=6 (Counting mode)**

In this mode, uplink payload includes in total 20 bytes, (Note: Time stamp field are added since firmware version v120)

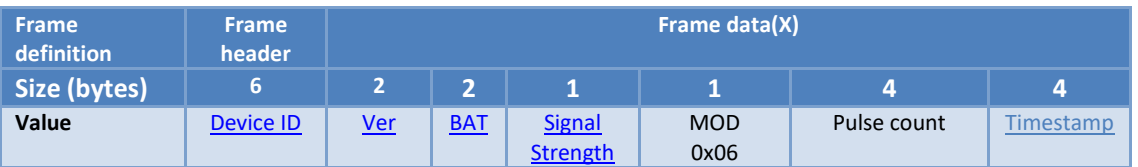

If the cache upload mechanism is turned on, you will receive the payload shown in the figure below.

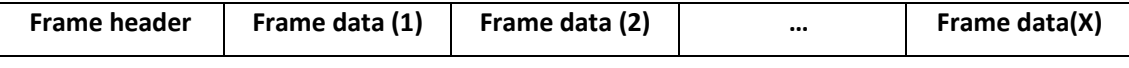

**NOTE:**

- **1. Only up to 10 sets of latest data will be cached.**
- **2. Theoretically, the maximum upload bytes are 160.**

If we use the MQTT client to subscribe to this MQTT topic, we can see the following information when the NB sensor uplink data.

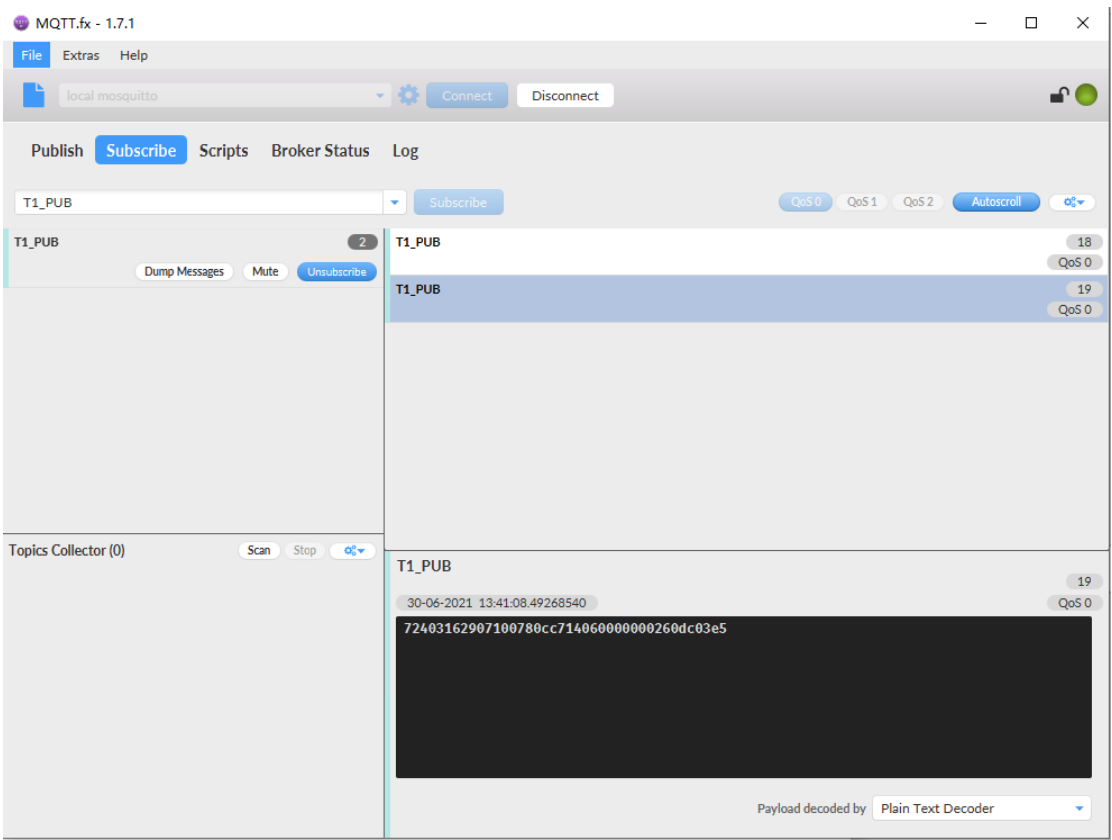

The payload is ASCII string, representative same HEX: 0x72403162907100780cc714060000000260dc03e5 where:

- ➢ Device ID: 0x724031629071 = 724031629071
- ➢ Version: 0x0078=120=1.2.0
- ➢ BAT: 0x0cc7 =3271mV =3.271V

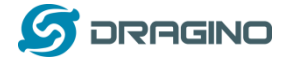

- ➢ Singal: 0x14 = 20
- $\triangleright$  Model: 0x06 = 6
- $\triangleright$  Pulse count: 0x000000002= 2
- ➢ Timestamp: 0x60dc03e5 = 1,625,031,653= 2021-06-30 13:40:53

# <span id="page-31-6"></span><span id="page-31-0"></span>**2.4 Payload Explanation and Sensor Interface**

## <span id="page-31-7"></span><span id="page-31-1"></span>**2.4.1 Device ID**

By default, the Device ID equal to the last 6 bytes of IMEI. User can use AT+DEUI to set Device ID Example: AT+DEUI=A84041F15612 The Device ID is stored in a none-erase area, Upgrade the firmware or run AT+FDR won't erase Device ID.

## <span id="page-31-2"></span>**2.4.2 Version Info**

These bytes include the hardware and software version. Higher byte: Specify hardware version: always 0x01 for NBSN95 Lower byte: Specify the software version: 0x6E=110, means firmware version 110

For example: 0x01 6E: this device is NBSN95 with firmware version 110.

## <span id="page-31-3"></span>**2.4.3 Battery Info**

Ex1: 0x0B45 = 2885mV Ex2: 0x0B49 = 2889mV

## <span id="page-31-4"></span>**2.4.4 Signal Strength**

NB-IoT Network signal Strength.  $Ex1: 0x1d = 29$ **0** -113dBm or less **1** -111dBm **2...30** -109dBm... -53dBm **31** -51dBm or greater **99** Not known or not detectable

## <span id="page-31-8"></span><span id="page-31-5"></span>**2.4.5 Temperature (DS18B20)**

If there is a DS18B20 connected to PB3 pin. The temperature will be uploaded in the payload.

More DS18B20 can check the [3 DS18B20 mode](#page-26-0)

#### **Connection for one DS18B20**

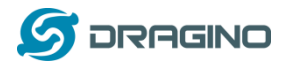

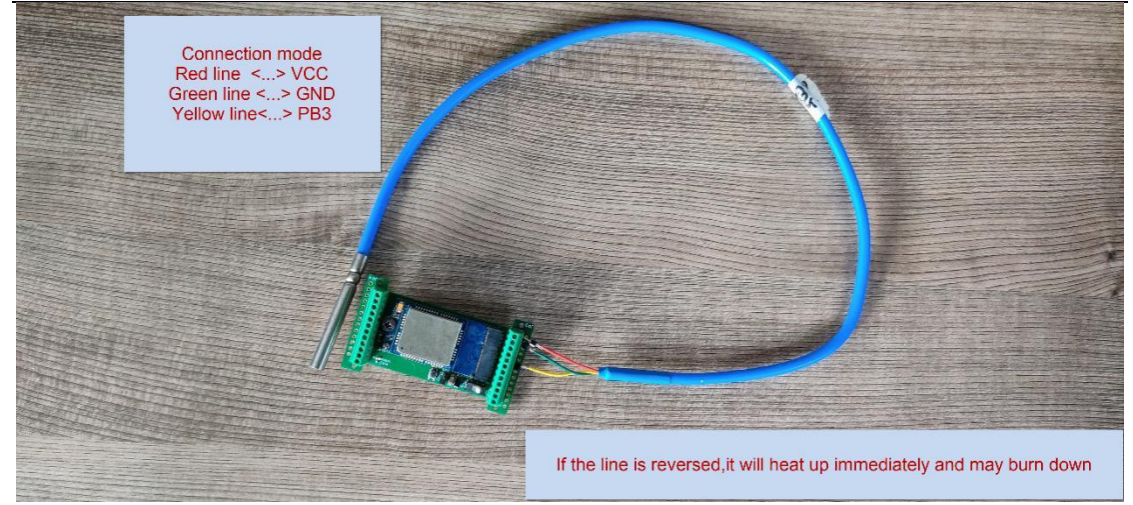

#### **Example**:

If payload is: 0x0105: (0105 & FC00 == 0), temp = 0x0105 /10 = 26.1 degree If payload is: 0xFF3F: (FF3F & FC00 == 1) , temp = (0xFF3F - 65536)/10 = -19.3 degree.

## <span id="page-32-2"></span><span id="page-32-0"></span>**2.4.6 Digital Input**

The digital input is for pin PA12,

- When PA12 is high, the bit2 of this byte is 1.
- When PA12 is low, the bit2 of this byte is 0.

## <span id="page-32-3"></span><span id="page-32-1"></span>**2.4.7 Analogue Digital Converter (ADC)**

The ADC monitors the voltage on the **PA0** line, in mV. Max value is from 0v to BAT voltage

Ex: 0x021F = 543mv,

**Example1:** Reading a Liquid Level Sensor (Read a resistance value):

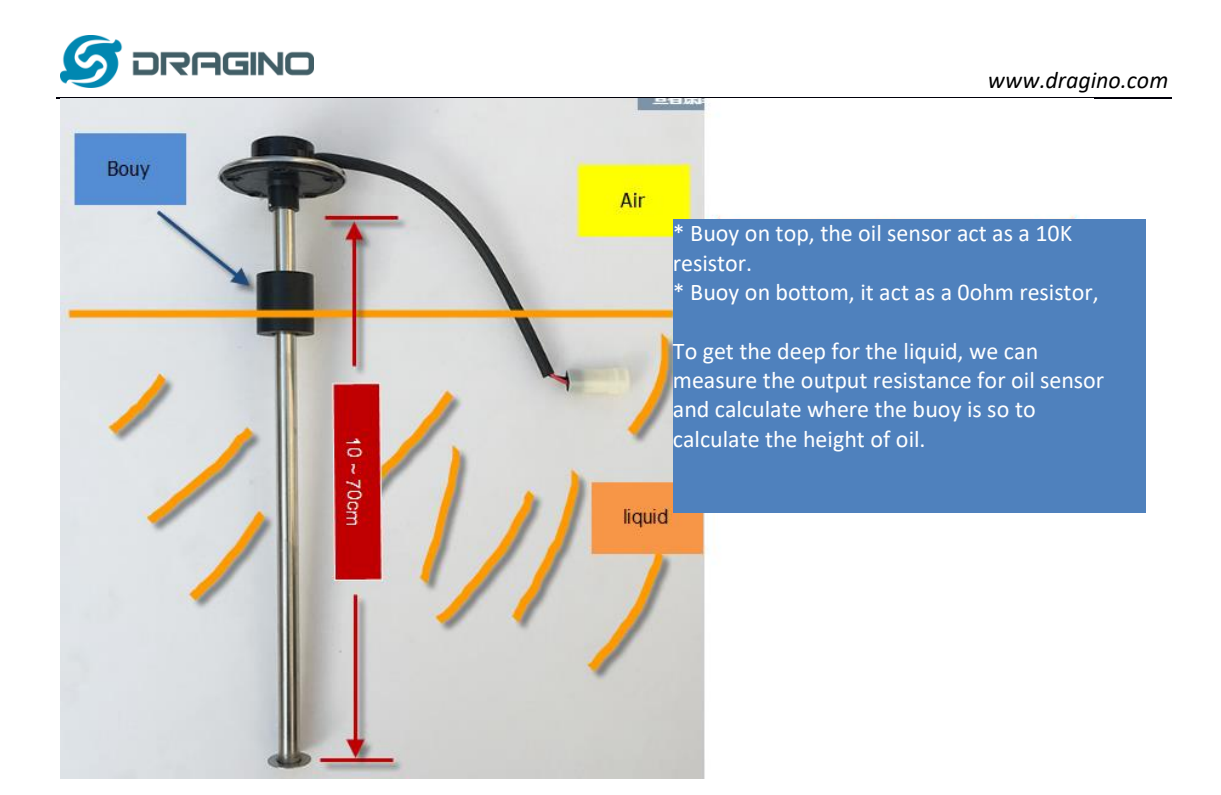

In the NBSN95, we can use PB4 and PA0 pin to calculate the resistance for the liquid level sensor. The bottom of this sensor equal to 0ohm and top position equals to 10kohm.

Steps:

- 1. Solder a 10K resistor between PA0 and VCC.
- 2. Screw liquid level sensor's two pins to PA0 and PB4.

The equipment circuit is as below:

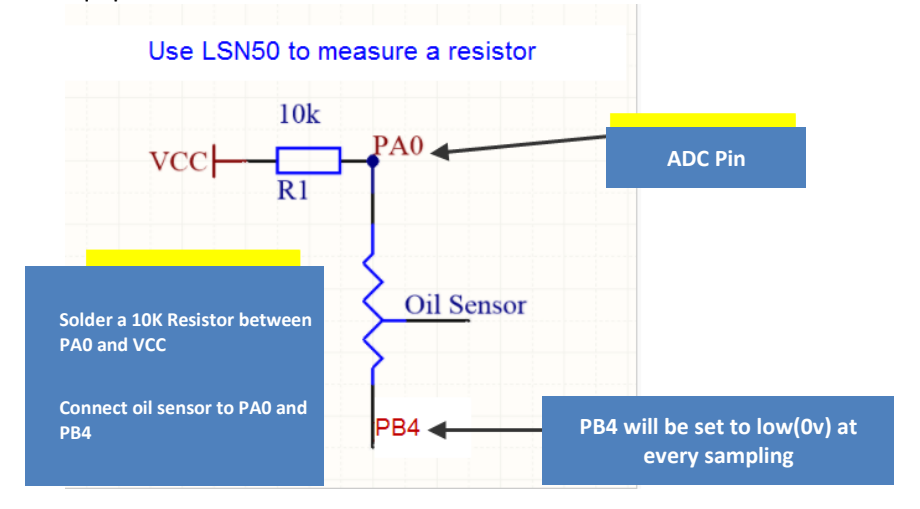

According to above diagram:

$$
(VCC - V_{PA0} \frac{\overline{V}_{PA0}}{10}k = \frac{V_{PA0}}{R_{oil_{Sensor}}}
$$

So

$$
R_{oil_{sensor}} = V_{PA0} \times 10 \frac{K}{(VCC - V_{PA0})}
$$

 $V_{PA0}$  is the reading of ADC. So if ADC=0x05DC=0.9 v and VCC (BAT) is 2.9v

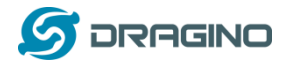

The  $R_{oilsensor}=0.9\times\frac{10K}{2.9-0}$  $\frac{10R}{2.9-0.9}$  = 4.5K ohm Since the buoy is linear resistance from  $10 \sim 70$ cm. *www.dragino.com*

The position of buoy is  $\frac{4.5 K}{10 K} \times (70 cm - 10 cm) + 10 cm = 37 cm$ , from the bottom of buoy

## <span id="page-34-1"></span><span id="page-34-0"></span>**2.4.8 Digital Interrupt**

Digital Interrupt refers to pin PB14, and there are different trigger methods. When there is a trigger, the NBSN95 will send a packet to the server.

#### **Example to use with door sensor**

The door sensor is shown at right. It is a two wire magnetic contact switch used for detecting the open/close status of doors or windows.

When the two pieces are close to each other, the 2 wire output will be short or open (depending on the type), while if the two pieces are away from each other, the 2 wire output will be the opposite status. So we can use NBSN95 interrupt interface to detect the status for the door or window.

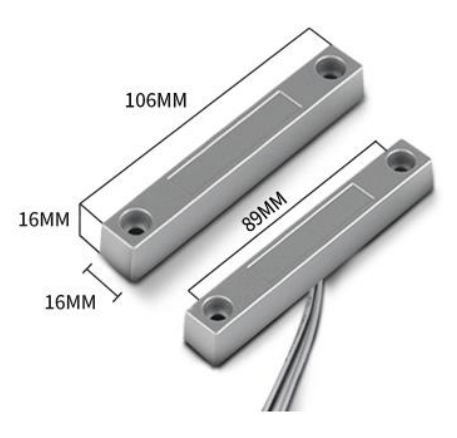

Below is the installation example:

Fix one piece of the magnetic sensor to the door and connect the two pins to NBSN95 as follows:

- One pin to NBSN95's PB14 pin
- The other pin to NBSN95's VCC pin

Install the other piece to the door. Find a place where the two pieces will be close to each other when the door is closed. For this particular magnetic sensor, when the door is closed, the output will be short, and PB14 will be at the VCC voltage.

Door sensors have two types: NC (Normal close) and NO (Normal Open). The connection for both type sensors are the same. But the decoding for payload is reverse, user need to modify this in the IoT Server decoder.

When door sensor is shorted, there will extra power consumption in the circuit, the extra current is 3v3/R14 = 3v2/1Mohm = 0.3uA which can be ignored.

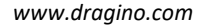

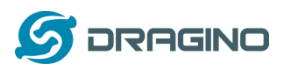

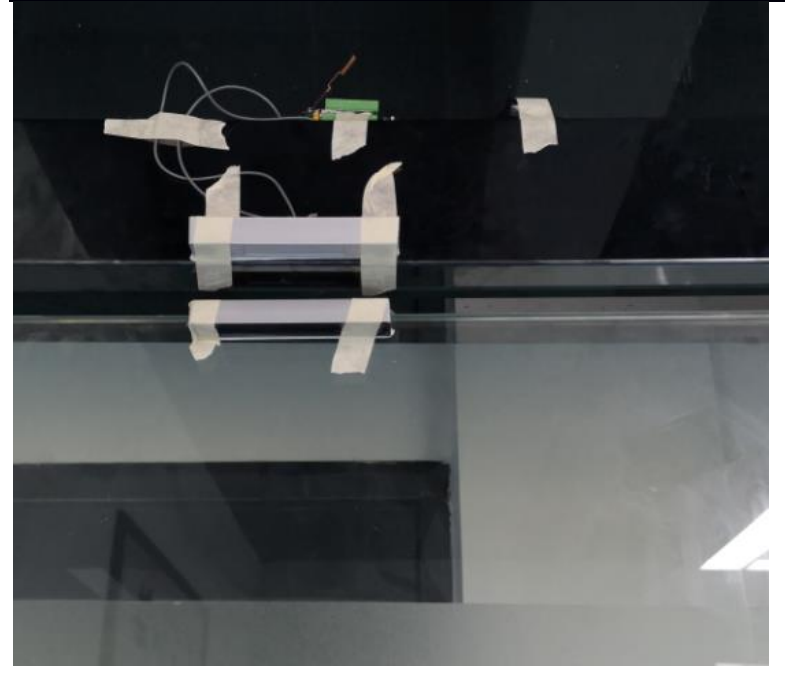

The above photos shows the two parts of the magnetic switch fitted to a door.

The software by default uses the falling edge on the signal line as an interrupt. We need to modify it to accept both the rising edge (0v --> VCC , door close) and the falling edge (VCC --> 0v , door open) as the interrupt.

The command is:

**AT+INTMOD=1 //(more info about INMOD please refer [AT Command Manual\)](http://www.dragino.com/downloads/index.php?dir=NB-IoT/NBSN50/).**

Below shows some screen captures in TTN:

In MOD=1, user can use the **Digital Input & Interrupt** byte to see the status for door open or close. The Decode is:

- When PB14 is high, the bit8 of this byte is 1.
- When PB14 is low, the bit8 of this byte is 0.

#### <span id="page-35-1"></span><span id="page-35-0"></span>**2.4.9 I2C Interface (SHT20)**

The **PB6(SDA)** and **PB7(SCK)** are I2C interface. User can use these pins to connect to an I2C device and get the sensor data.

There is an example to show how to use the I2C interface to connect to the SHT20 Temperature and Humidity Sensor. This is support in **[AT+CFGMOD=1](#page-35-1) (default value).**

Hardware connection for SHT20 is as below:

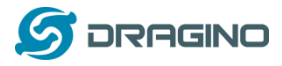

*www.dragino.com*

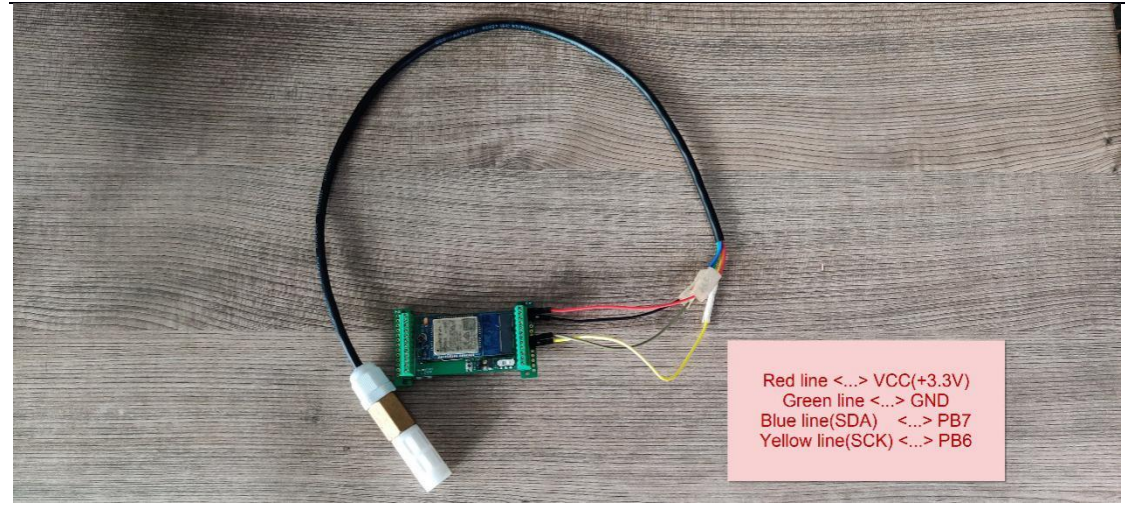

The device will be able to get the I2C sensor data now and upload to IoT Server.

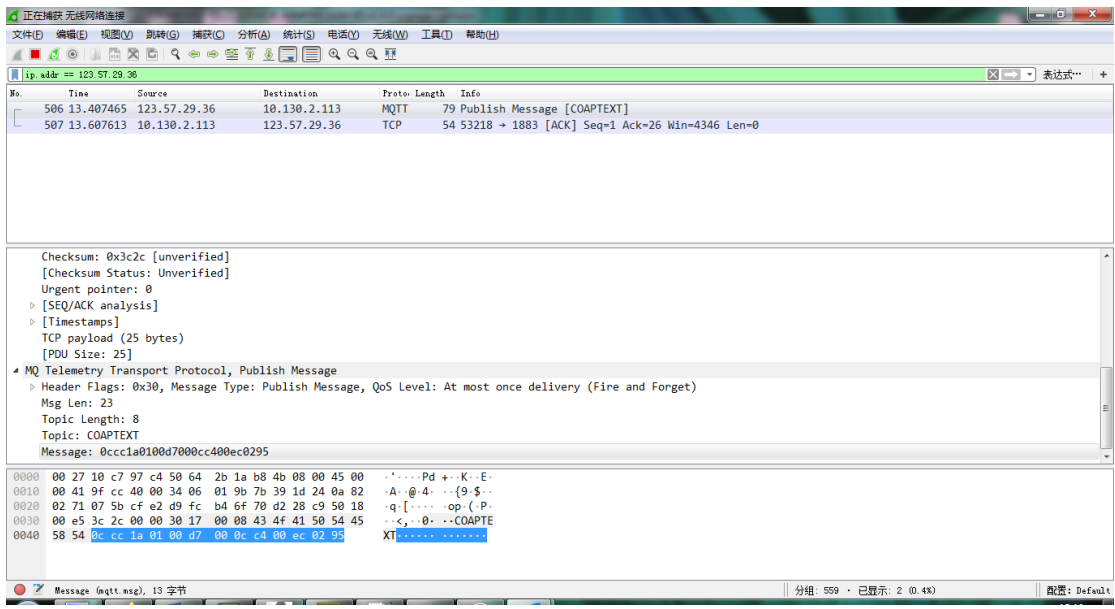

Convert the read byte to decimal and divide it by ten.

#### **Example:**

Temperature: Read:00ec (H) = 236(D) Value: 236 /10=23.6℃ Humidity: Read:0295(H)=661(D) Value: 661 / 10=66.1, So 66.1%

If you want to use other I2C device, please refer the SHT20 part source code as reference.

#### <span id="page-36-0"></span>**2.4.10 Distance Reading**

Refe[r Ultrasonic Sensor section.](#page-36-1)

#### <span id="page-36-1"></span>**2.4.11 Ultrasonic Sensor**

The NBSN95 firmware supports ultrasonic sensor (with AT+CFGMOD=2) such as SEN0208 from DF-Robot. This Fundamental Principles of this sensor can be found at this link: [https://wiki.dfrobot.com/Weather\\_-](https://wiki.dfrobot.com/Weather_-_proof_Ultrasonic_Sensor_with_Separate_Probe_SKU___SEN0208) [\\_proof\\_Ultrasonic\\_Sensor\\_with\\_Separate\\_Probe\\_SKU\\_\\_\\_SEN0208](https://wiki.dfrobot.com/Weather_-_proof_Ultrasonic_Sensor_with_Separate_Probe_SKU___SEN0208)

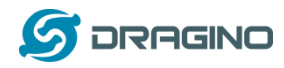

The NBSN95 detects the pulse width of the sensor and converts it to mm output. The accuracy will be within 1 centimeter. The usable range (the distance between the ultrasonic probe and the measured object) is between 24cm and 600cm.

The picture below shows the connection:

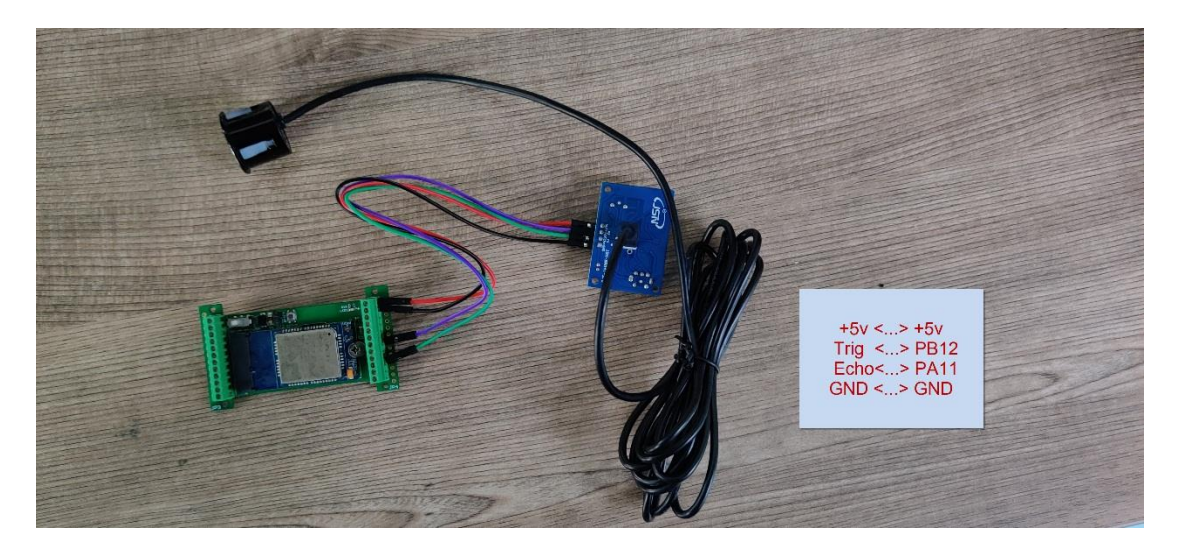

Connect to the NBSN95 and run **[AT+CFGMOD=2](#page-22-0)** to switch to ultrasonic mode (ULT).

#### **Example:**

#### Distance: Read:0155(Hex) = 3410(D) Value: 3410 mm=341.0 cm

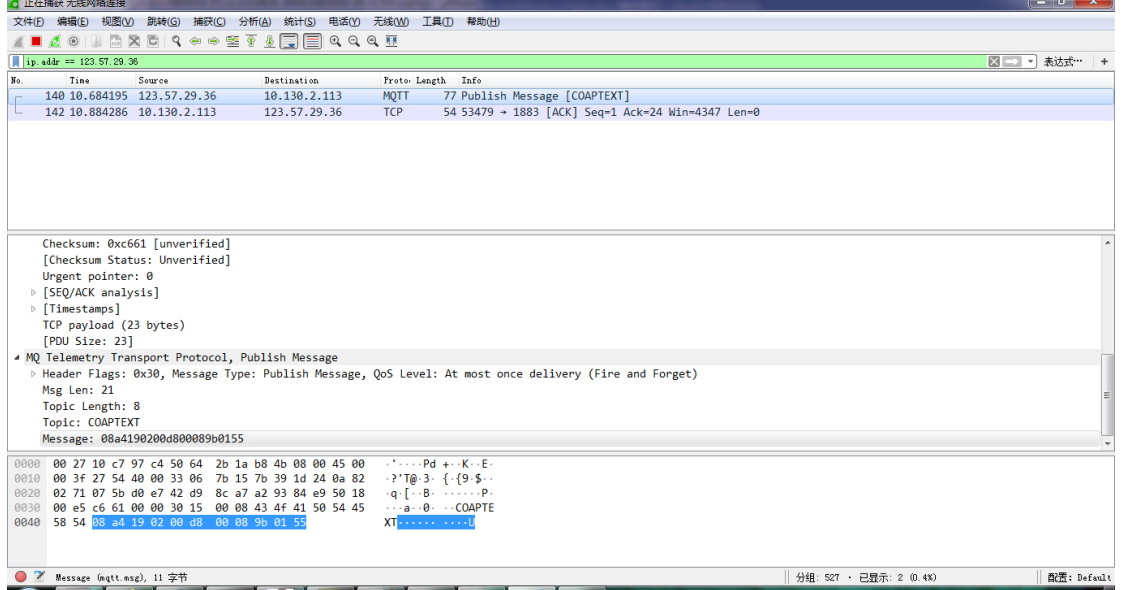

You can see the serial output in ULT mode as below:

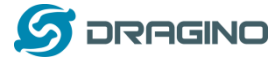

0-03-28 09:59:49]\*\*\*\*\*Upload start:2\*\*\*\*\*

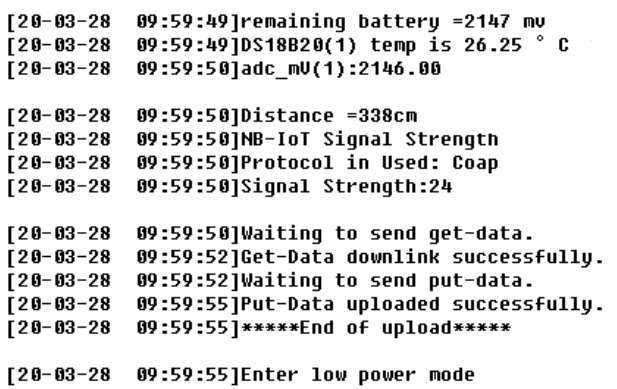

#### <span id="page-38-4"></span><span id="page-38-0"></span>**2.4.12 +5V Output**

NBSN95 will enable +5V output before all sampling and disable the +5v after all sampling.

The 5V output time can be controlled by AT Command.

## **AT+5VT=1000**

Means set 5V valid time to have 1000ms. So the real 5V output will actually have 1000ms + sampling time for other sensors.

#### <span id="page-38-1"></span>**2.4.13 Weigh Sensor HX711**

NBSN95 supports Weigh Sensor HX711. Se[e this link](#page-28-1) for instruction.

#### <span id="page-38-3"></span><span id="page-38-2"></span>**2.4.14 Timestamp**

From the v1.2.0 version, the timestamp will be added after each upload link.

The time of the timestamp is based on the time in time zone 0. Such as: 0x60da837e = 1624933246 = 2021-06-29 2:20:46+32(Beijing time)

User can get this time from link: <https://www.epochconverter.com/>: Below is the converter example

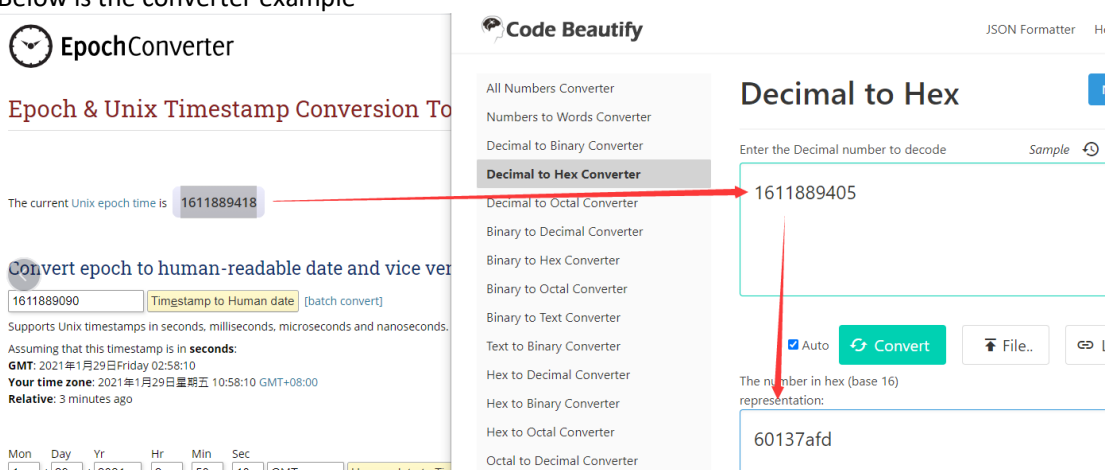

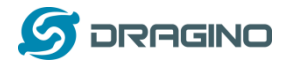

# <span id="page-39-0"></span>**2.5 Downlink Payload**

By default, NBSN95 prints the downlink payload to console port.

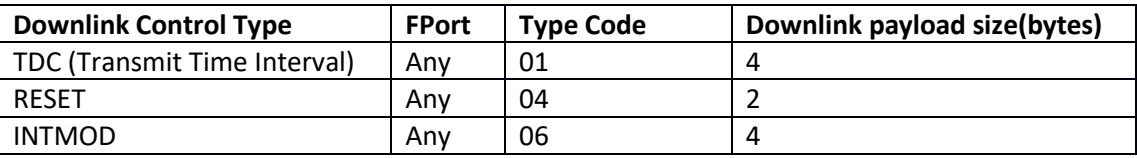

#### **Examples**

## **Set TDC**

If the payload=0100003C, it means set the END Node's TDC to 0x00003C=60(S), while type code is 01. Payload: 01 00 00 1E TDC=30S

Payload: 01 00 00 3C TDC=60S

## **Reset**

If payload = 0x04FF, it will reset the NBSN95

## **INTMOD**

Downlink Payload: 06000003, Set AT+INTMOD=3

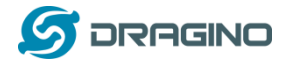

# <span id="page-40-0"></span>**2.6 Firmware Change Log**

Download URL & Firmware Change log

[www.dragino.com/downloads/index.php?dir=NB-IoT/NBSN95/Firmware/](http://www.dragino.com/downloads/index.php?dir=NB-IoT/NBSN50/Firmware/)

Upgrade Instruction[: Upgrade\\_Firmware](#page-45-1)

# <span id="page-40-1"></span>**2.7 Use VDD or +5V to Power External Sensor**

User can use VDD or +5V to power external sensor. Note:

- 1) VDD is 2.5~3.3v from the battery + diode, the VDD is always on, so when use VDD to power external sensor, make sure the sensor has a low power consumption in sleep mode ( less 50 uA) to get a long battery life.
- 2) +5V output is only ON when sampling. And MCU will turn off it after sampling. So if sensor can support 5v, +5V out is the best choice[. See here for more info.](#page-38-4)

Note: Always test the actually current pass by the JP2 jumper when connect to a new type of sensor.

# <span id="page-40-2"></span>**2.8 Battery Analysis**

#### <span id="page-40-3"></span>**2.8.1 Battery Type**

The NBSN95 battery is a combination of an 8500mAh Li/SOCI2 Battery and a Super Capacitor. The battery is none-rechargeable battery type with a low discharge rate (<2% per year). This type of battery is commonly used in IoT devices such as water meter.

The battery is designed to last for several years depends on the actually use environment and update interval.

The battery related documents as below:

- [Battery Dimension,](http://www.dragino.com/downloads/index.php?dir=datasheet/Battery/ER26500/)
- [Lithium-Thionyl Chloride Battery](http://www.dragino.com/downloads/index.php?dir=datasheet/Battery/ER26500/) datasheet
- [Lithium-ion Battery-Capacitor datasheet,](http://www.dragino.com/downloads/index.php?dir=datasheet/Battery/ER26500/)

*www.dragino.com*

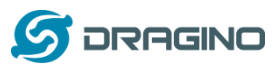

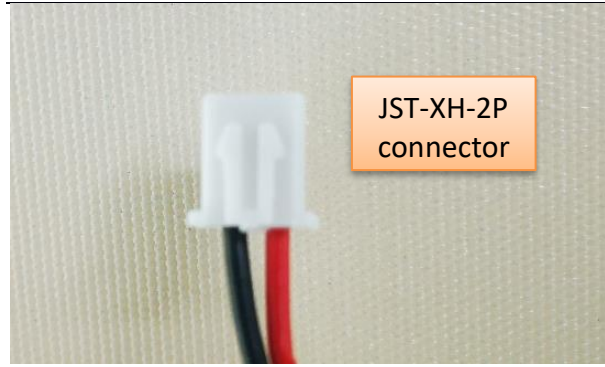

## <span id="page-41-0"></span>**2.8.2 Power consumption Analyze**

#### The file **DRAGINO\_NBSN95-Power-Analyzer.pdf** from

[http://www.dragino.com/downloads/index.php?dir=NB-IoT/NBSN95/](http://www.dragino.com/downloads/index.php?dir=NB-IoT/NBSN50/) describes a detail measurement to analyze the power consumption in different case. User can use it for design guideline for their project.

## <span id="page-41-1"></span>**2.8.3 Battery Note**

The Li-SICO battery is designed for small current / long period application. It is not good to use a high current, short period transmit method. The recommended minimum period for use of this battery is 5 minutes. If you use a shorter period time to uplink data, then the battery life may be decreased.

## <span id="page-41-2"></span>**2.8.4 Replace the battery**

You can change the battery in the NBSN95.The type of battery is not limited as long as the output is between 3v to 3.6v. On the main board, there is a diode (D1) between the battery and the main circuit. If you need to use a battery with less than 3.3v, please remove the D1 and shortcut the two pads of it so there won't be voltage drop between battery and main board.

The default battery pack of NBSN95 includes a ER26500 plus super capacitor. If user can't find this pack locally, they can find ER26500 or equivalence without the SPC1520 capacitor, which will also work in most case. The SPC can enlarge the battery life for high frequency use (update period below 5 minutes)

# <span id="page-41-3"></span>**3. Access NB-IoT Module**

Users can directly access the AT command set of the NB-IoT module. The AT Command set can refer the BC95-G AT Command: <http://www.dragino.com/downloads/index.php?dir=NB-IoT/BC95-G/>

The AT Command set can refer the BC35-G AT Command: [https://www.dragino.com/downloads/index.php?dir=datasheet/other\\_vendors/BC35-G/](https://www.dragino.com/downloads/index.php?dir=datasheet/other_vendors/BC35-G/)

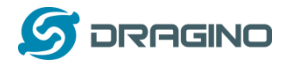

*www.dragino.com*

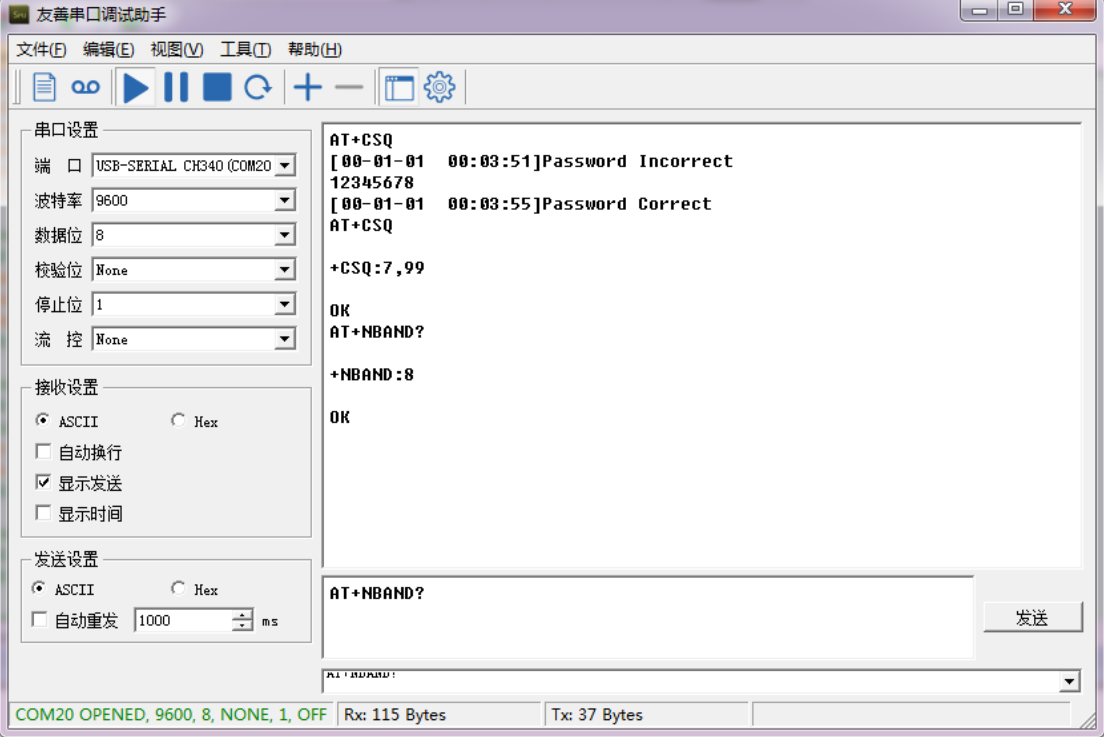

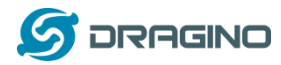

# <span id="page-43-0"></span>**4. Using the AT Commands**

## <span id="page-43-1"></span>**4.1 Access AT Commands**

See this link for detail:

<http://www.dragino.com/downloads/index.php?dir=NB-IoT/NBSN95/>

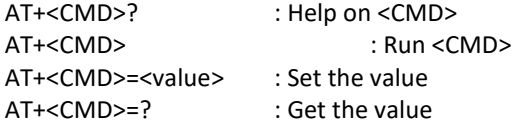

#### **General Commands**

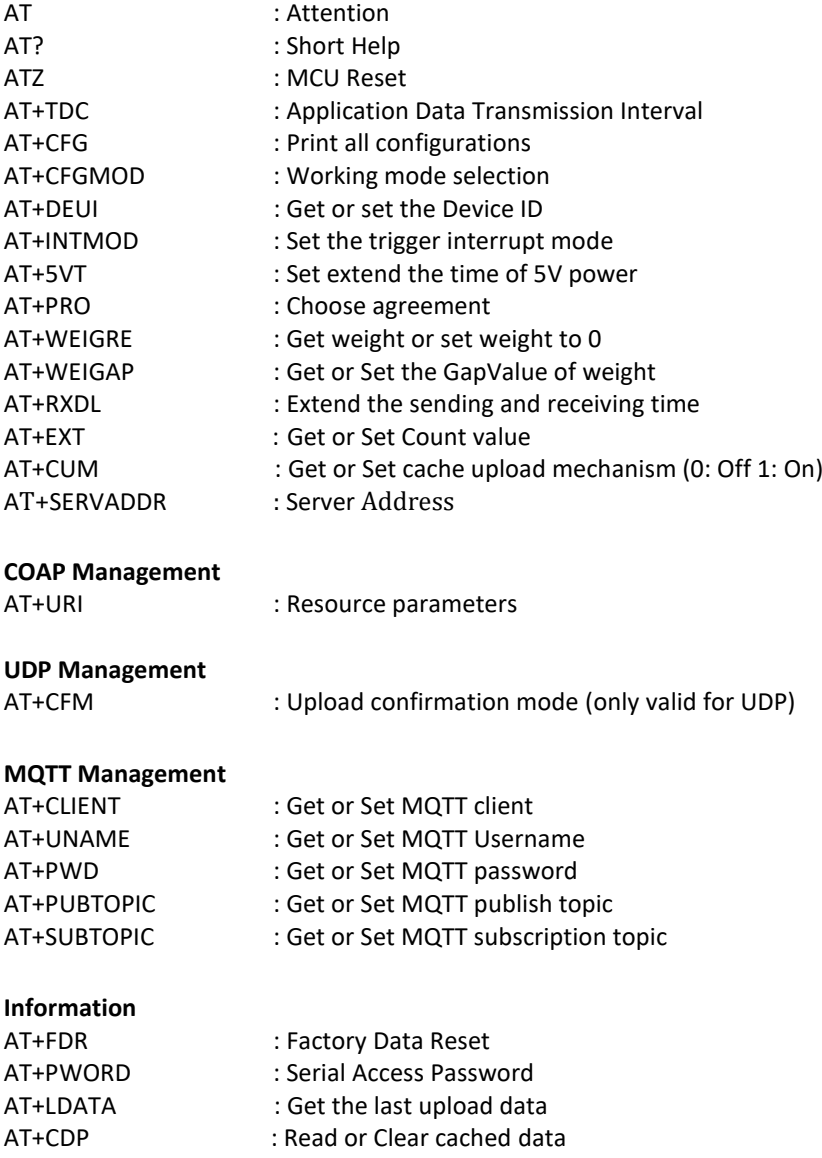

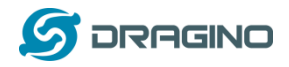

# <span id="page-44-0"></span>**5.** Developer Guide

# <span id="page-44-1"></span>**5.1 Get and compile Software**

NBSN95 is an open-source project, developer can compile their firmware for customized applications. User can get the source code from:

- ➢ Software Source Code[: https://github.com/dragino/NBSN95](https://github.com/dragino/NBSN95)
- ➢ Compile instruction: [http://wiki.dragino.com/index.php?title=Firmware\\_Compile\\_Instruction\\_--\\_STM32](http://wiki.dragino.com/index.php?title=Firmware_Compile_Instruction_--_STM32)
- ➢ Upgrade firmware instruction See FAQ of this file.

The project file is in: **NBSN95-95.v1.0.0\NBSN95-95.v1.0.0\MDK-ARM\NBSN95-95.v1.0.0.uvprojx**

# <span id="page-44-2"></span>**5.2 Get hardware source**

NBSN95 are the compose of two PCB modules:

- 1) Mother board: [LoRa ST Sensor node mother board.](https://github.com/dragino/Lora/tree/master/LSN50/v2.0)
- 2) NB-IoT Module[: https://github.com/dragino/NB-IoT/tree/master/NB%20ST/BC95](https://github.com/dragino/NB-IoT/tree/master/NB%20ST/BC95)

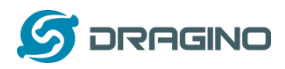

# <span id="page-45-0"></span>**6. FAQ**

# <span id="page-45-1"></span>**6.1 How to Upgrade Firmware**

User can upgrade the firmware for 1) bug fix, 2) new feature release. Please see this link for how to upgrade: [http://wiki.dragino.com/index.php?title=Firmware\\_Upgrade\\_Instruction\\_for\\_STM32\\_base\\_prod](http://wiki.dragino.com/index.php?title=Firmware_Upgrade_Instruction_for_STM32_base_products#Hardware_Upgrade_Method_Support_List) [ucts#Hardware\\_Upgrade\\_Method\\_Support\\_List](http://wiki.dragino.com/index.php?title=Firmware_Upgrade_Instruction_for_STM32_base_products#Hardware_Upgrade_Method_Support_List)

Notice, NBSN50 and LSN50v2 share the same mother board. They use the same connection and method to update.

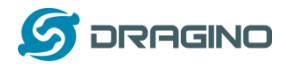

# <span id="page-46-0"></span>**7.** Trouble Shooting

## <span id="page-46-1"></span>**7.1 Connection problem when uploading firmware.**

**Please see:** 

[http://wiki.dragino.com/index.php?title=Firmware\\_Upgrade\\_Trouble\\_Shooting#UART\\_upgr](http://wiki.dragino.com/index.php?title=Firmware_Upgrade_Trouble_Shooting#UART_upgrade_trouble_shooting) [ade\\_trouble\\_shooting](http://wiki.dragino.com/index.php?title=Firmware_Upgrade_Trouble_Shooting#UART_upgrade_trouble_shooting)

# <span id="page-46-2"></span>**7.2 AT Command input doesn't work**

In the case if user can see the console output but can't type input to the device. Please check if you already include the **ENTER** while sending out the command. Some serial tool doesn't send **ENTER** while press the send key. In this case, user need to add ENTER in the string to send, as below:

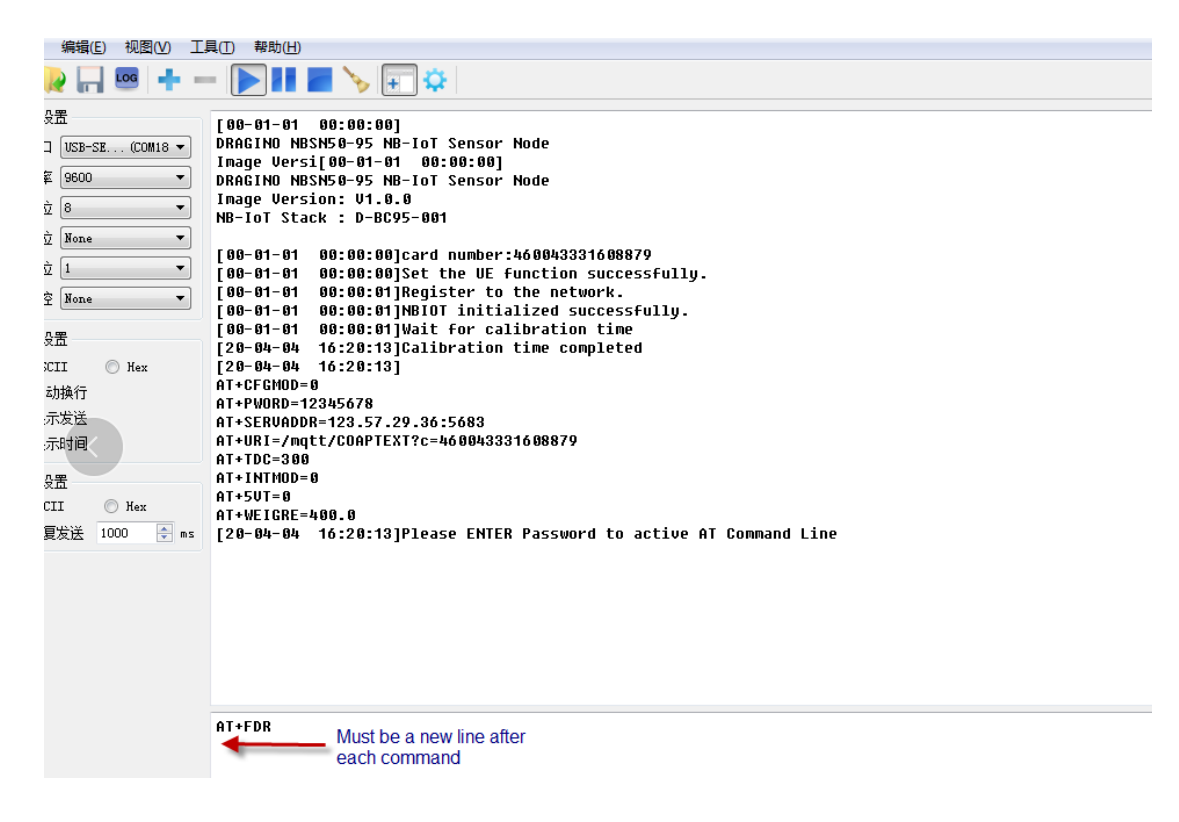

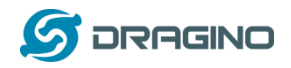

# <span id="page-47-0"></span>**8.** Order Info

Part Number: **NBSN95-YY (Base on BC95-G)** or **NBSN95A-YY(Base on BC35-G)**

**YY:**

- **12**: With M12 waterproof cable hole
- **16**: With M16 waterproof cable hole
- **NH**: No Hole

# <span id="page-47-1"></span>**9.** Packing Info

## **Package Includes**:

- ➢ NBSN95 NB-IoT Sensor Node x 1
- $\triangleright$  External antenna x 1

## **Dimension and weight**:

- $\triangleright$  Device Size: 13.0 x 5 x 4.5 cm
- ➢ Device Weight: 150g
- ➢ Package Size / pcs : 14.0 x 8x 5 cm
- ➢ Weight / pcs : 180g

# <span id="page-47-2"></span>**10. Support**

- Support is provided Monday to Friday, from 09:00 to 18:00 GMT+8. Due to different timezones we cannot offer live support. However, your questions will be answered as soon as possible in the before-mentioned schedule.
- Provide as much information as possible regarding your enquiry (product models, accurately describe your problem and steps to replicate it etc) and send a mail to

[support@dragino.com](http://../D:%5C%E5%B8%82%E5%9C%BA%E8%B5%84%E6%96%99%5C%E8%AF%B4%E6%98%8E%E4%B9%A6%5CLoRa%5CLT%E7%B3%BB%E5%88%97%5Csupport@dragino.com)